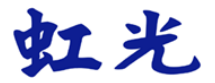

# 彩色图像扫描仪

使用手册

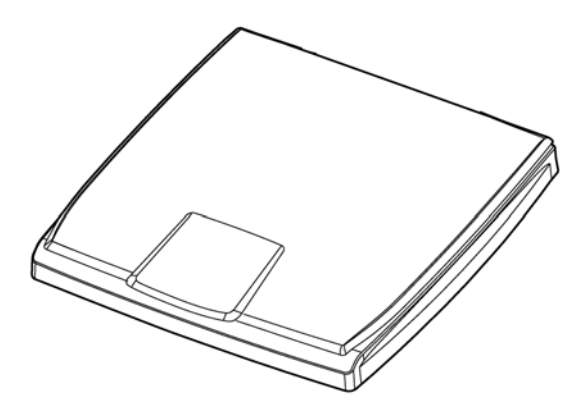

Regulatory model: BS-1306S

manual-cs-250-0856-E-FB510-v100

# **Avision Inc.**

### 商标

Microsoft 是微软公司的美国注册商标。

Windows 和Windows Vista, Windows 7/8 是微软公司的美国注册商标。 能源之星(ENERGY STAR®)为美国注册商标。

IBM, PC, AT, XT 是国际商务机器公司的注册商标。

本文中其它厂牌和产品名称皆为各相关厂商之商标或注册商标。

#### 专利

版权所有,未经本公司授权,不得将本文内容以任何形式复制、改编、或翻 译成任何文字。

本产品扫描的题材,受政府法律及复制权等其它法规的保护,客户应遵守相 关法令。

#### 保证

本书内容若有更动,本公司将不另行通知。

本公司对本文件内容不做任何保证,包括(并不限于)对某项特殊目的之适用 性的隐含保证。

对因此造成之错误,或因装修、效能或本品使用上造成的不固定或严重损害, 本公司不负任何责任。

# 联邦通信委员会 **(FCC)** 符合性信息声明

此项设备已经测试,并确认其符合 FCC 法规 Part 15 的 Class B 数字装置 的规定。这些限制的设计旨在提供合理的防护,避免此设备在居家安装时所 产生的有害干扰。此设备会产生、使用,并放射无线电波频率能源,而且, 如果未依照说明手册安装及使用,可能会对无线通讯造成有害的干扰·。但是, 并不保证特别的安装不会发生干扰。 如果透过关闭和开启设备确认此设备对 无线电或电视接收造成有害干扰,使用者可以下列一或多种方式修正干扰:

- 为接收天线重新调整方向或重新安置。
- 增加设备和接收器的间的分隔。
- 将设备连接到与接收器不同电路上的插座。

 - 咨询经销商或经验丰富的无线电/电视技术人员以获得其它建议。 对于由于使用推荐电缆的外的其它电缆或由于未经授权更改或修改设备造成 的任何电台或电视干扰,厂商不承担责任。未经授权的更改或修改可能会使 用户失去操作此设备的权利。

# 如何处理废弃的设备

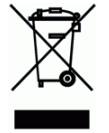

产品或产品包装上如果出现这个符号,表示该产品不应当和您的其它家居废 弃物 一起处理。您应当负责将这类废弃的设备拿到回收废弃电子和电气设备 的指定收集点,交给他们处理。 设备报废时应对废弃的设备进行分开收集 及回收,这样做将有助于保护自然资源以及确保回收方式有助于保护人类的 健康及环境。有关您可以在何地处置废弃设备以便回收的详细信息,请与当 地的主管部门、家居废弃物处理服务机构联系,或与出售该产品的商家联系。

# $\epsilon$ 欧盟 **(EC)** 符合性声明

本产品标示 CE 标志说明符合下列 EU 指令

- 低电压指令 2006/95/EC
- 电磁兼容性指令 2004/108/EC
- 欧盟电子电机设备使用某些危害物质限制指令 2011/65/EU

本产品的 CE 符合性需搭配虹光所提供有 CE 标志的电源供应器。

此产品满足EN55022的 B 类限制条件、EN 55024的EMC要求、EN60950 的安全要求以及欧盟电子电机设备使用某些危害物质限制要求 EN50581。

\*本产品属于第一级 LED 产品。

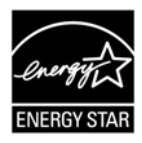

身为能源之星(ENERGY STAR®)的合作伙伴之一, 虹光精 密工业股份有限公司确认本产品符合能源之星的能源效率 原则。

本产品是否适用于高海拔和热带地区使用,需视与之匹配的计算机或供电设 备(如:适配器)是否满足高海拔和热带地区要求。

若设备标示有下列的警告标识表示:

"仅适用于在海拔 2000m 以下地区使用"

"仅适用于在非热带气候条件下使用"

# 基本系统要求

- CPU: Intel® Core™ 2 Duo 以上
- 内存需求: 32 位: 1 GB
	- 64 位: 2 GB
	- 光驱 DVD 光驱
- USB 埠: USB 2.0 (相容于 USB 1.1)
- 兼容的操作系 Microsoft Windows XP(SP3), Windows Vista,
	- 统: Windows 7, Windows 8.x (32 位/64 位)

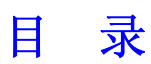

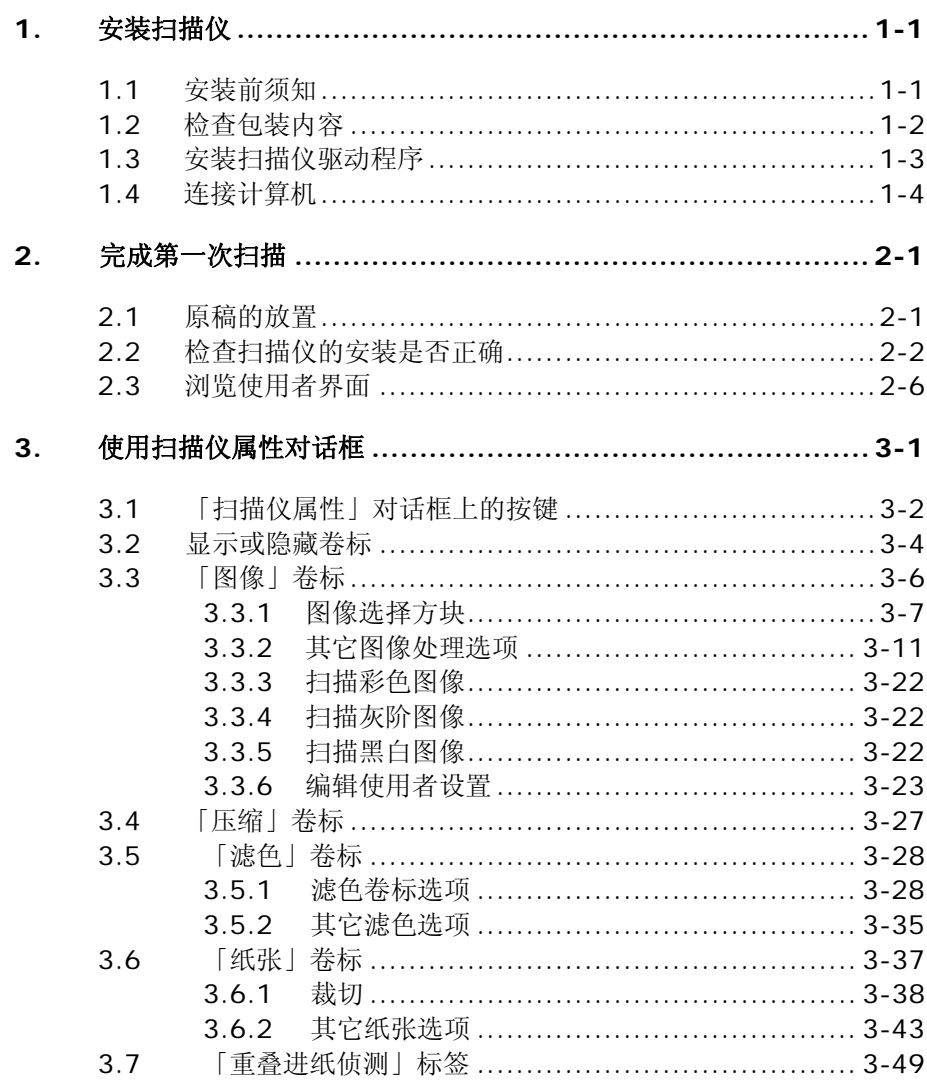

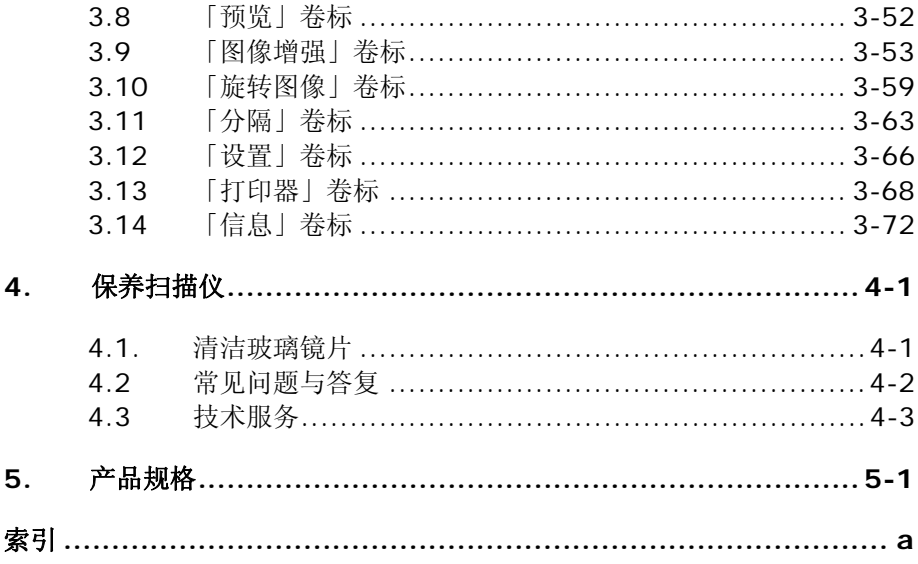

# <span id="page-7-0"></span>**1.** 安装扫描仪

# **1.1** 安装前须知

- <span id="page-7-1"></span> 请勿将扫描仪放置在太阳直接照射的地方。直接的日光照射及过度的高 温皆可能会损害扫描仪组件。
- 请勿将扫描仪安置在潮湿或灰尘多的地方。
- 将扫描仪安装在平稳的桌面上;倾斜或不平稳的桌面都可能导致机械或 使用上的问题。
- 为方便未来搬运,请保留扫描仪所有的包装材料。

# **1.2** 检查包装内容

<span id="page-8-0"></span>请小心地拆除扫描仪的包装材料。若有任何组件短缺或受损,请即刻通知负 责承销的代理商。

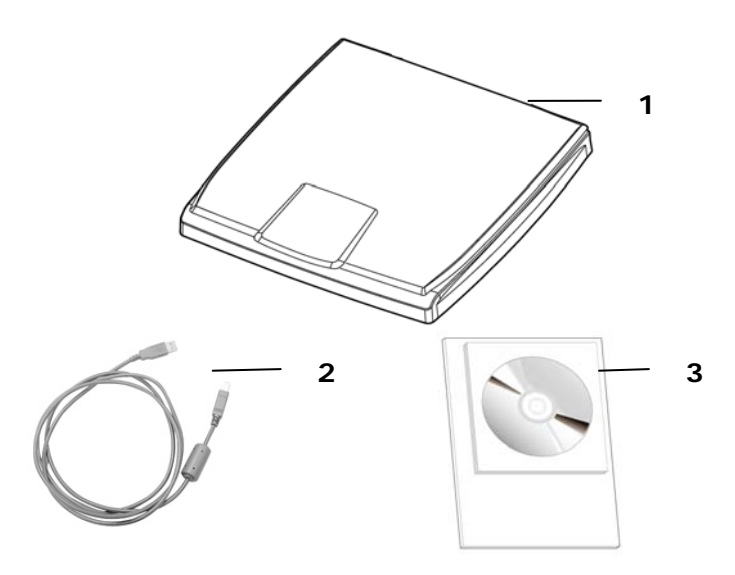

- 1. 扫描仪主体
- 2. USB 线
- 3. 入门手册、光盘(含驱动程序、应用软件、及电子檔使用手册)

# 注意事项**:**

- 请妥善保留扫描仪的外箱及所有包装材料,以便未来搬运时可以用上。
- 请光临虹光官方网站www.avision.com来注册你的产品,以获得更完 善的服务。

# <span id="page-9-0"></span>**1.3** 安装扫描仪驱动程序

# 注意事项**:**

- 请务必先安装扫描仪驱动程序,再使用 USB 线将扫描仪与计算机连接 起来。
- 本扫描仪的驱动程序包含支持 TWAIN 的驱动程序。本产品可以让你使 用 TWAIN 的使用者接口来扫描。 你可以开启任何一个支持 TWAIN 的影像编辑应用软件来选择一个 TWAIN 的使用者接口来扫描。
- 1. 将随机附赠的光盘片放入光驱中。以下的安装画面会出现。
- 2. 如果没有, 请执行"setup.exe"檔。

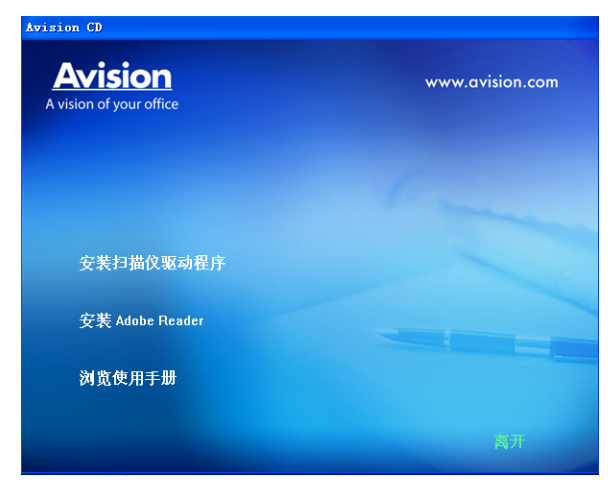

3. 按照屏幕的指示,安装扫描仪驱动程序。

# 安装画面上的项目:

- 安装扫描仪驱动程序: 为了能与扫描仪沟通,需要安装扫描仪 驱动程序。按"安装扫描仪驱动程序" 来安装扫描仪驱动程序在 你的计算机中。
- 安装Adobe Reader:如果要观看扫描仪的使用手册, 您需要使 用Adobe Reader来开启具有PDF档案格式的使用手册。如果 您的计算机已经安装了Adobe Reader,你可以忽略此项目。
- 浏览使用手册: 按"浏览使用手册"来观看或打印扫描仪的使用 手册。

# <span id="page-10-0"></span>**1.4** 连接计算机

本扫描仪使用 USB 电源线供电,不需要适配器,只需要将 USB 讯号线连接 上计算机,从计算机中获取电源即可。

1. 将USB讯号线的长方形端插进计算机背面的USB端口, 将四方形端插进 本机的USB端口。

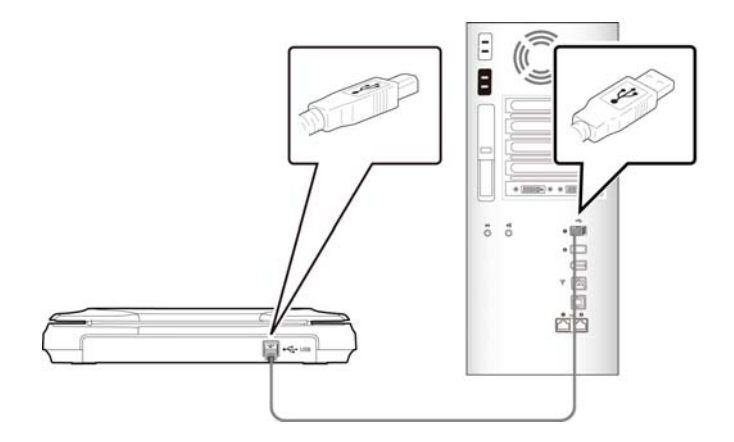

- 2. 这个时后,计算机会自动侦测出新硬件并出现**"**找到新硬件**"**的讯息,请 选择**"**下一步**"**,按照屏幕的指示完成安装。。
- 3. 请依据计算机屏幕上的指示,选择**"**继续**"**。 当认证画面出现时,也请选 择**"**继续**"**。
- 4. 当完成讯息出现时,选择**"**完成**"**。

# <span id="page-12-0"></span>**2.** 完成第一次扫描

# <span id="page-12-1"></span>**2.1** 原稿的放置

- 1. 打开扫描仪的上盖。
- 2. 将文件的文字面朝下放置于玻璃镜片上。
- 3. 如下图所示,请将原稿的左上方对准对位点(箭头方向)。

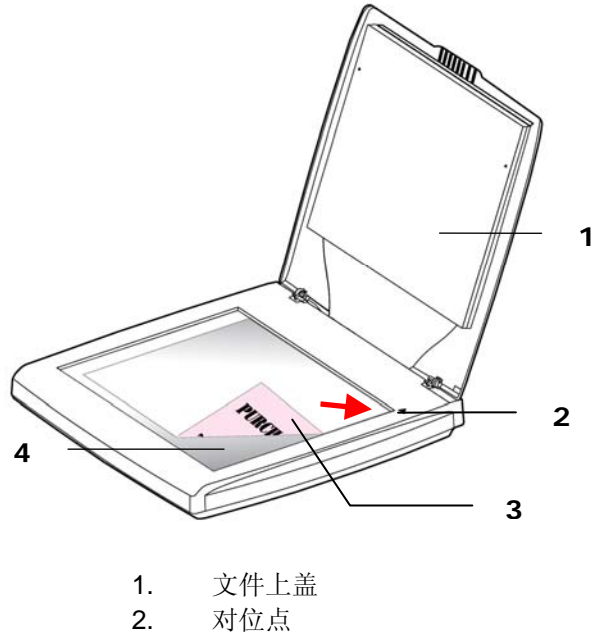

- 3. 原稿
- 4. 玻璃镜面

# <span id="page-13-0"></span>**2.2** 检查扫描仪的安装是否正确

欲检查扫描仪的安装是否正确, 本公司提供你一个很实用的检测软件 - Capture Tool。 有了这个软件,你可以执行简单的图像扫描并在软件中浏览 扫描后的图像。 值得一提的是, Capture Tool 可以让你可以用较快的速 度完成扫描的工作。

以下的程序描述如何检查扫描仪的安装是否正确。如果扫描仪的安装不正确, 请浏览前一章节的内容,来检查扫描仪的连接线或驱动程序的安装是否正确。

开始执行检测之前,请务必先将扫描仪的电源开关开启。

1. 依序选择 开始>所有程序>Avision Scanner xxx>Capture Tool. 选择扫描仪型号对话框会出现。(xxx 为扫描仪型号)

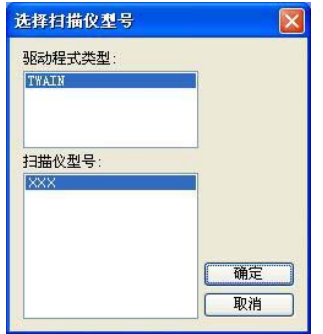

2. 选择驱动程序的种类及扫描仪的型号,再按**"**确定**"**。 以下的 Capture Tool 对话框会出现在屏幕上。

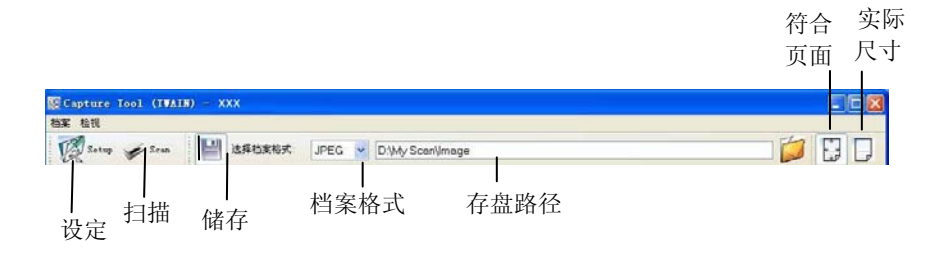

- 3. 从档案格式下拉式选单中选择你想要的档案格式 (预设为 JPEG,其它 选项包括 TIFF、GIF、及 BMP)。
- 4. 输入你想要存盘的目录名称及档案格式。 (预设为 C:\Documents and Settings\User Name\My Documents\My Scan\Image.)

# 注意事项**:**

如果你不希望储存扫描后的图像,请反选择**"**储存**"**按键,因为预设为 有储存扫描后的图像。 在这种情况下,左边的缩小图标窗口不会显 示,同时,在浏览完扫描后的图像后,只有最后一张图像会留在屏幕 上。

5. 点选**"**设定**"**按键 ( ) 或者选择**"**档案**"**功能选单中的**"**设定**"**,来 开启**"**扫描仪属性**"**对话框。

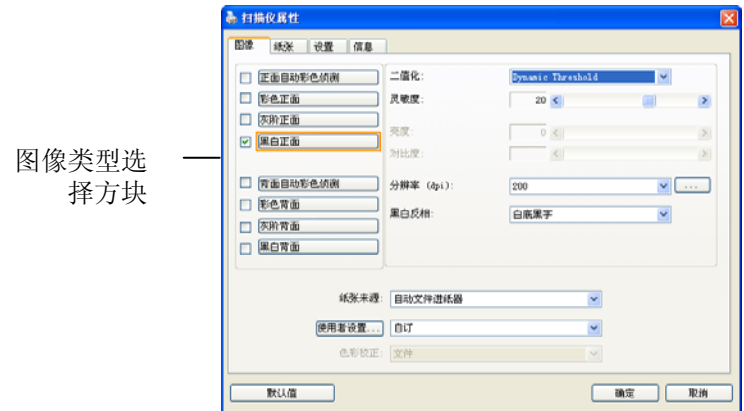

- 6. 在图像类型选择方块中,选择你需要的图像类型。 (预设是**"**黑白正 面**"**) 如果你购买的是双面扫描仪,你可以选择正面及背面来同时扫 描文件的正反两面。
- 7. 选择**"**确定**"**来离开**"**扫描仪属性**"**对话框。 (欲了解更多关于**"**扫描仪 属性**"**对话框的信息,请参考下一个章节,使用*"*扫描仪属性*"*对话框.)
- 8. 在 Capture Tool 对话框中, 选择"扫描"按键 (<sup>Scan</sup>) 或是选择 **"**档案**"**功能选单中的**"**扫描**"**。
- 9. 扫描仪开始扫描文件,待扫描后的图像显示在屏幕上后,即表示扫描 仪的安装是正确的。

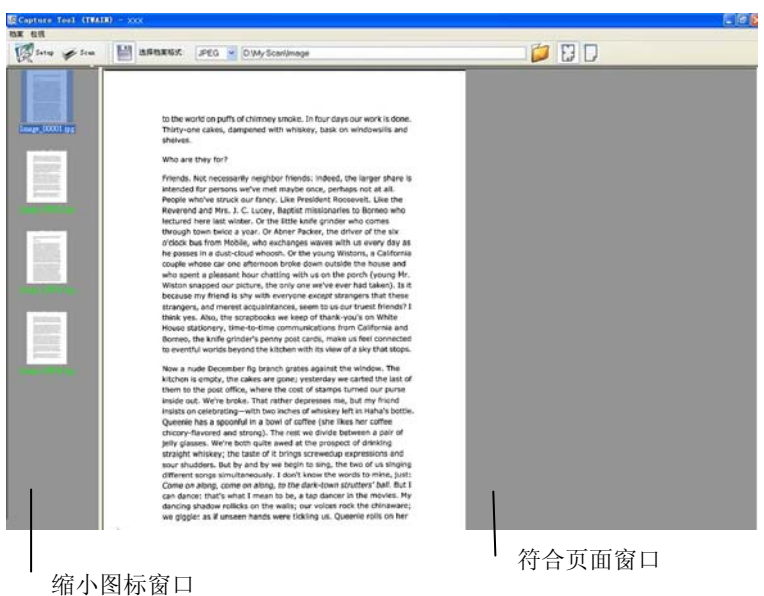

- 10. 你可以使用屏幕右边的浏览工具列,点选"符合页面"按键( ■<br>"实际尺寸"按键 (100%) ( → )来浏览图像。
- 11. 点选"离开"按键(X)成选择"档案"功能选单中的"离开",离开 WinMage Capture Tool。

# <span id="page-17-0"></span>**2.3** 浏览使用者界面

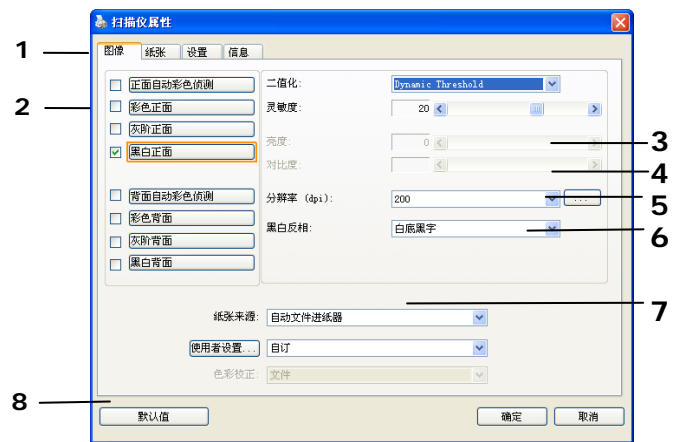

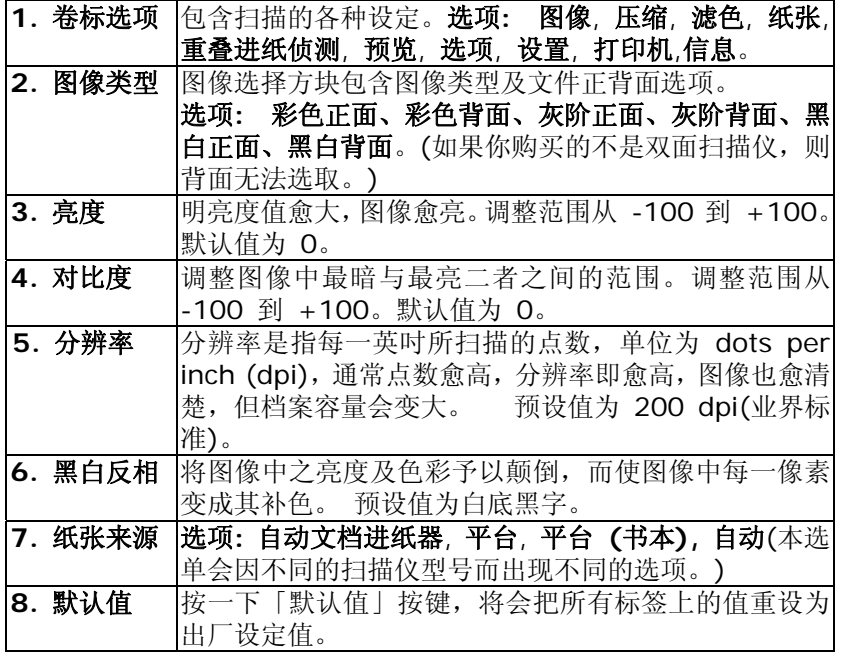

# <span id="page-18-0"></span>**3.** 使用扫描仪属性对话框

「扫描仪属性」对话框可让你检查与设定扫描的参数。它包含数个卷标的窗 口,将分别在本章节内说明。

### 请注意:

在本章节中,所有显示的对话框均假设该功能在虹光双面扫描仪上有提供。 如果你拥有虹光单面扫描仪,所有选项仅限于单面扫描。

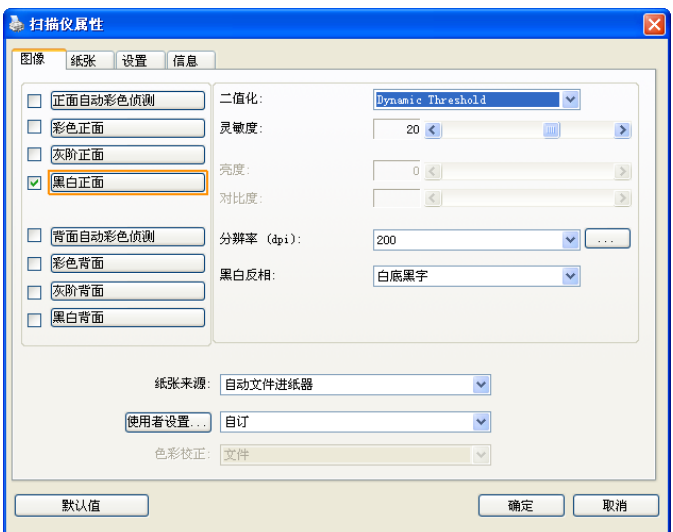

# 「扫描仪属性」对话框

# <span id="page-19-0"></span>**3.1** 「扫描仪属性」对话框上的按键

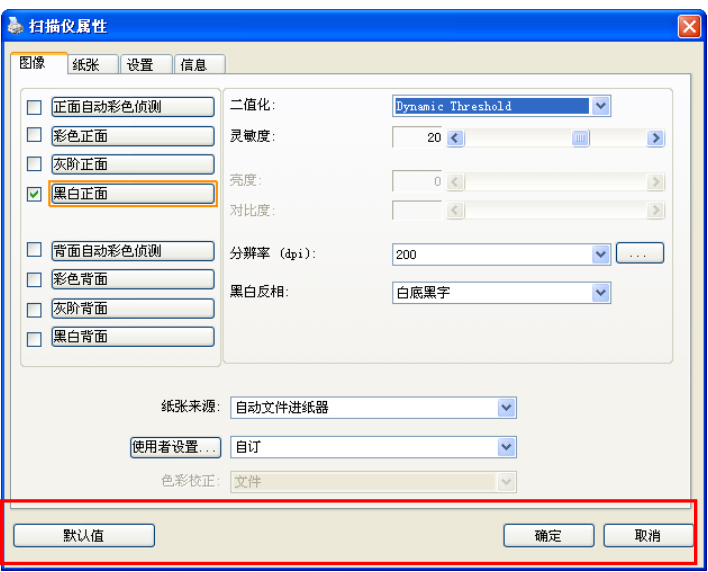

# 「扫描仪属性」对话框上的按键

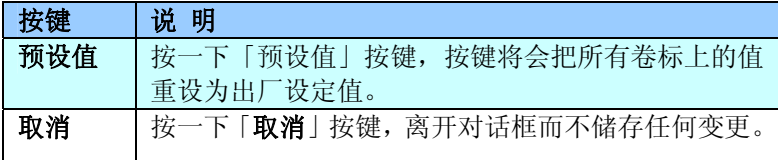

下表为出厂设定值:

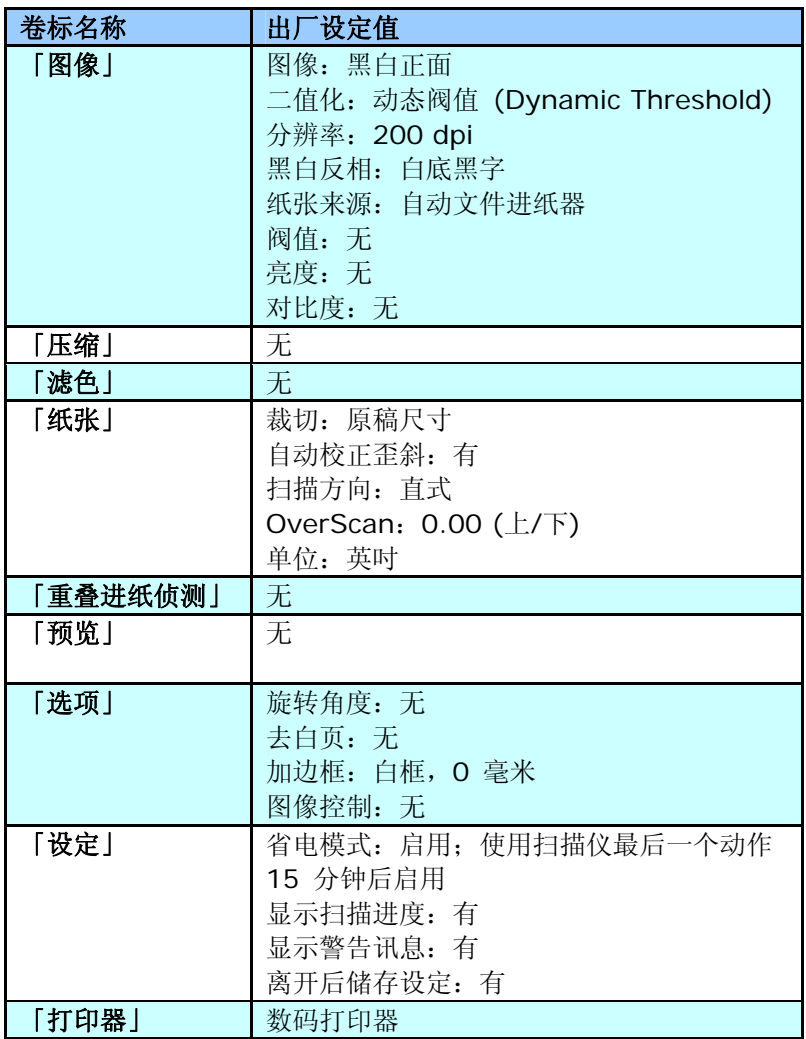

# <span id="page-21-0"></span>**3.2** 显示或隐藏卷标

「扫描仪属性」对话框可让你检视与设定扫描的参数。它包含多个卷标的窗 口,将各别在本章节内说明。

预设的[扫描仪属性**]** 对话框含有三个基本的标签 –[图像]、[纸张]、以及[信 息]。 要显示更多卷标, 请按一下[扫描仪属性]小图标, 以便显示更多扫描的 设定。

要显示更多卷标,

- 1. 按一下位于[**扫描仪属性**] 对话框左上角的小图示 ( + 1), 选择[**卷** 标] ,各种卷标名称会显示出来,例如 压缩、滤色、预览、旋转、分 割、多张进纸、选项、设定、打印器。 (注意事项: 本功能的选项依扫 描仪的型号而有所不同)。
- **2.** 选择你要显示的卷标,选择的卷标会显示在[扫描仪属性]对话框的最上 端。
- **3.** 点选该卷标, 该卷标的页面会显示出来。

要隐藏标签,

- 1. 按一下位于[扫描仪属性] 对话框左上角的小图示 ( + ), 选择[卷 标], 各种卷标名称会显示出来。
- 2. 选择你要隐藏的卷标,选择的卷标即会隐藏起来。 注意事项: [图像]、[纸张]、以及[信息]标签为预设的设定,无法被隐藏。

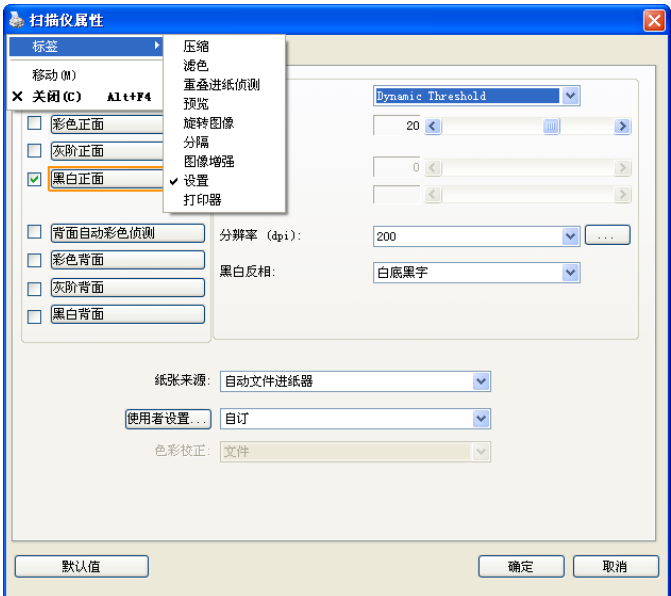

## <span id="page-23-0"></span>**3.3** 「图像」卷标

「图像」卷标可让你选择扫描文件的正面及背面,并对正面及背面分别作不 同的图像处理设定。例如,除了分辨率的值正面及背面需固定以外,在「图 像」卷标、「压缩」卷标及「滤色」卷标内的设定,文件正面及背面都可以 作不同的扫描设定。但请注意在「纸张」卷标、「选项」卷标及「设定」卷 标内的设定,正面及背面的设定须一致。

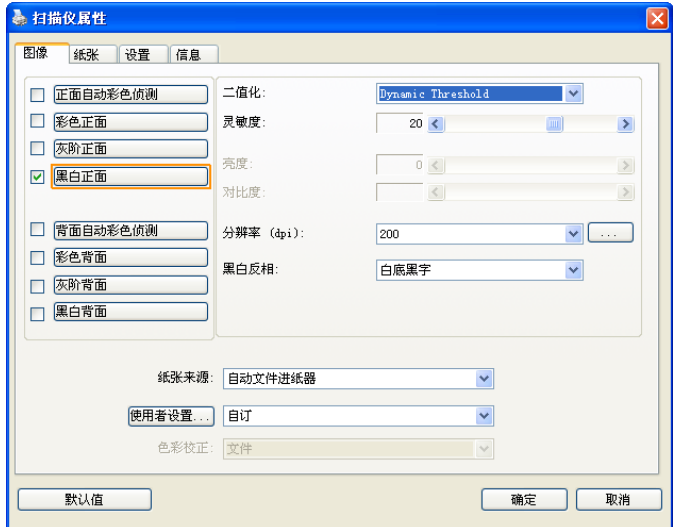

「图像」卷标对话框

# <span id="page-24-0"></span>3.3.1 图像选择方块

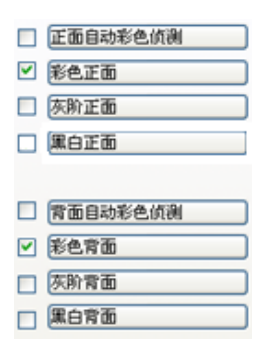

图像选择方块包含图像类型及文件正背面选 项。 你可以同时选择正背面来进行双面的扫 描。 不过,请注意正背面在不同的活页卷标 签内可有不同的设定。 (如果你购买的不是双 面扫描仪,则背面无法选取。)

# 例一:扫描两面彩色文件,两面都选彩色

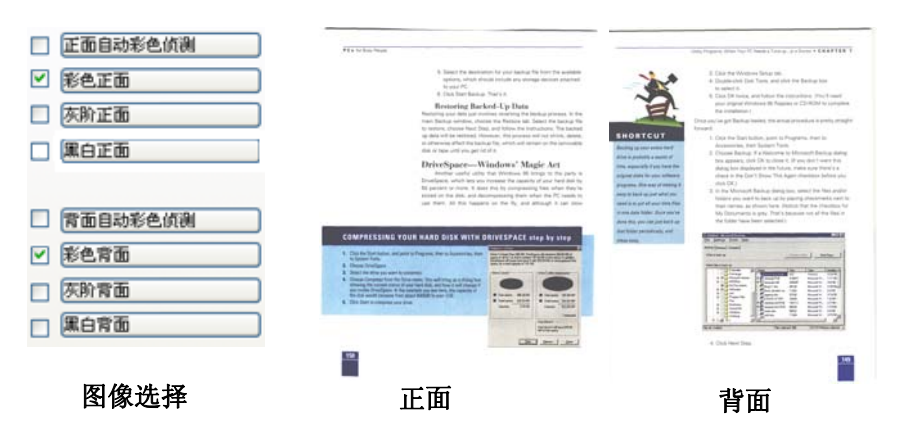

# 例二:扫描两面彩色文件,正面是彩色,背面是黑白*(*扫描设置使用预设值*)*

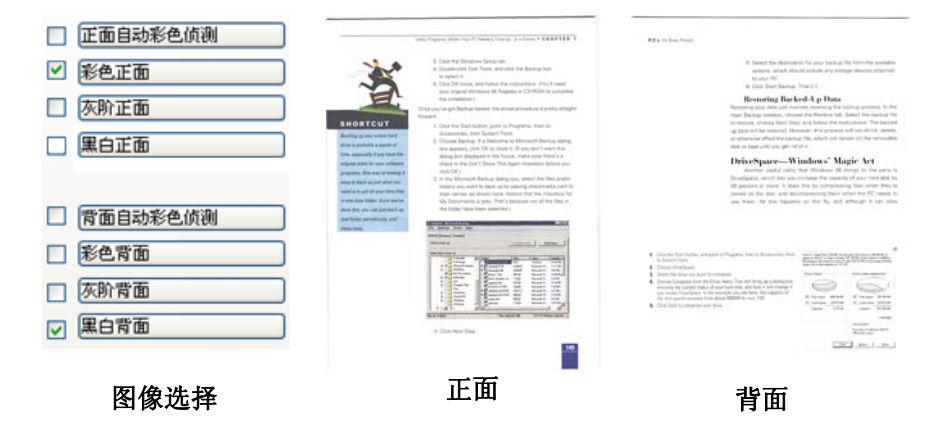

### 正面**/**反面自动颜色侦测**:**

这个选项可以让你自动侦测并扫描彩色的文件。 如果你的文件是彩色的, 扫描仪会自动依文件的内容自动辨识彩色的文件并以彩色的图像模式扫描。 如果你的文件是黑白的,你可以从 "非彩色文件"选项内选择黑白或灰阶。 这 个功能适用于当你一叠彩色及黑白混合的文件要扫描时。

# 注意事项*:* 如果你选择「正面*/*反面自动颜色侦测」选项时*,* 你无法指定正面 或背面的图像模式为彩色或黑白。

#### 自动色彩侦测灵敏度

如果你的文件主要包含黑白文字和少许浅色或淡色,而且你不希望将文件辨 识为彩色影像,以免档案过大,你可以将控制列移到最左侧以降低灵敏度的 值,让系统将文件侦测为黑白影像。值的范围可从 1 至 100。默认值为 37。

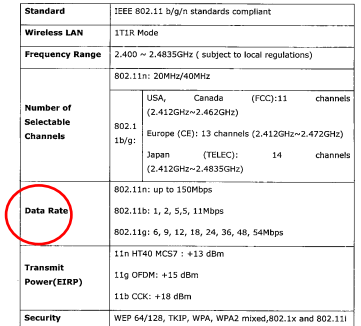

原稿

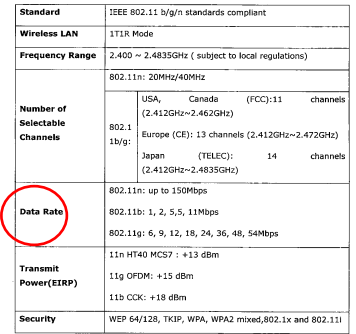

#### **Wireless LAN ITIR Mode** Frequency Range 2.400 ~ 2.4835GHz ( subject to local regulations) 802.11n: 20MHz/40MHz USA, Canada  $(FCC):11$ channel Number of (2.412GHz~2.462GHz) Selectable  $\begin{array}{|l|l|}\hline & (2.412 \text{GHz} \times 2.402 \text{GHz}) \\[0.2em] \hline \text{1b/g:} & \text{Europe (CE): 13 channels (2.412 \text{GHz} \times \text{2.472 GHz}) \\[0.2em] \hline \end{array}$ Channels (TELEC): Japan  $-14$ channels (2.412GHz~2.4835GHz) 802.11n: up to 150Mbps .<br>Data Ra 802.11b: 1, 2, 5,5, 11Mbps 802.11g: 6, 9, 12, 18, 24, 36, 48, 54Mbps 11n HT40 MCS7: +13 dBm Transmit 11g OFDM: +15 dBm Power(EIRP) 11b CCK:  $+18$  dBm Security WEP 64/128, TKIP, WPA, WPA2 mixed,802.1x and 802.11

IEEE 802.11 b/g/n standards compliant

Standard

# 灵敏度: 1 (扫描仪将此文件辨识为彩色影像)

# 灵敏度: 100 (扫描仪将此文件辨识为黑白影像)

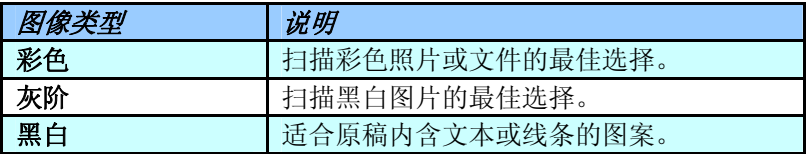

.<br>Santa d

It was at 8 second by fram the Lacadecea of the 1970s, when those had once herein, althoughly nedicted give in and at latential state of the last. Whereby and Konstagn Lux C.C. Letwore the sight artists and<br>And translate States,<br>We you to it indice your : Fully for the measure, Wiss to the signify, Lendor for Excels.<br>Chat and signalished with where I dried small shap

nos ant voyauren.<br>Lociega vez affile

#### -<br>Roomers howeve a strong scesse of Brain own Steading<br>weal in hours guide in their city

II: XIVISION, co mell as bread there were at enga fits about not deagh, sketted with flow or<br>MOTHE RIS IREN planolis. In EMSA III Bud never coon trains pada. Towitz-five years ago, not many foodgeen liced in Disk, and rust to the genetic spake footget<br>- Angloby her appeared to have they disting not all. - Ministry in the Geometric Islams any distinction to do.<br>And symptom for problems works, some relationship from the state condensation<br>Halon Laboral estudies to the charge all grow to consider frogale characty.<br>The United

minorme.<br>The most control that makes this security insign link, if you look inite the interferent the passe of<br>their are turning suit liced forces the line beside in ally providence or appapellis contensed only.<br>Your after And the trey of the that connect realize and pulsary 25 years ago is stanced only. Anahoe toey at the tabs connect medica and only end your successive disappearing.<br>The businesses trainpart for it - frampiralism: Bings framerate worked to buy become<br>The non-root designed and and prices - and crouply if i

me women comes.<br>Microsovew dawake<br>The whole start and track, this would be re space the scarting shopping and cauting, when are

Powy of the could must stops they do not have true to see they more have a coost. Acros to<br>us fit show house theirs freemer colleg secretive, the morena barght in the supermanaic<br>heli diversed up in the microwave. men versen van andere verstels.<br>Somstige start op met verskel in op verk, it tot at a profer indiciter mit sids men het izon.<br>Antipochicker and opper.

He hydrogody gain the rest contact a stop just accuss the cool. If one news seen any other describes in a sharp when I have seen taying my critical. Long outlets channing this a, which is about 27.00 in the evening, the 2000 is immortatedy class a

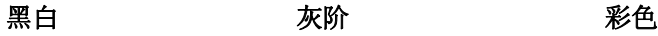

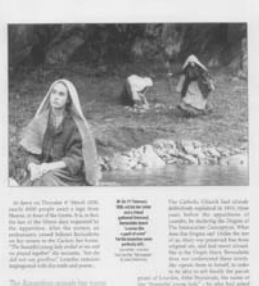

16.6

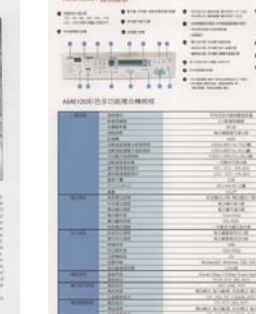

ANCOMPTENDE

m helmen.

x.

## <span id="page-28-0"></span>3.3.2 其它图像处理选项

二值化 二值化是将灰阶或彩色图像转换成双色调(黑与白)图像 的程序。选项包含动态阀值与固定处理。 动态阀值**:** 选择「动态阀值」可让扫描仪动态分析每个 文件,以确定产生最佳质量图像的最佳阈值。「动态阀值」 采用单一设定来扫描文件中不同的内容例如,模糊文字、 阴影背景、彩色背景等。所以,如果你的文档含有以上各 种不同的内容,请选择「动态阀值」。 使用「动态阀值」 时,「阀值」、「亮度」、及「对比度」都不可以调整。

## 灵敏度

你扫描的图像偶尔可能会出现细小的斑点或污渍。 若要 移除这些污点,请将控制列移到右边,将灵敏度的值调高。 值的范围可从 1 至 30。默认值是 20。

固定处理**:** 用于黑白或其它高对比文档。 选取「固定处 理」时,请调整「阀值」、及「亮度」值以取得最佳的图 像质量。

半色调**:** 透过不同大小的点,半色调可以呈现一种虚拟 灰阶的效果。 选项包含半色调 **1~ 5.** 

扩散**:** 扩散是半色调的一种类型。扩散可以使文字比半 色调的字更清晰。

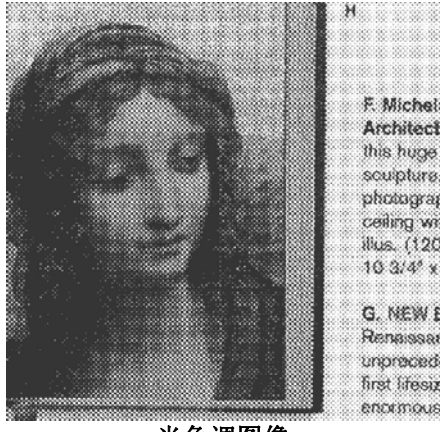

半色调图像

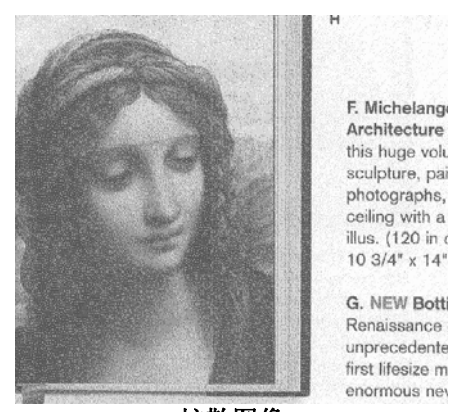

扩散图像

# 灰阶图像 文件型式 **:** 选项 **:** 普通**,** 照片**,** 文件

当你选择灰阶图像时,文件型式的选项会出现,你可以根据原稿的内容选择 普通、照片、或文件型式来得到最佳的扫描图像。

- 文件**:** 如果你的原稿是纯文本的文件或图片与文字混合的文件,请选 择"文件"型式,因为这是最适合一般商业文件的设定。 当你选择"文 件"型式时,你可以自由调整底下的阀值,以得到最佳的效果。
- 照片**:** 如果你的原稿是含有照片的文件,请选择"照片"型式,使你扫 描的图像产生丰富的灰阶效果。当你选择"照片"型式时,你不能调整阀 值,但是你可以调整对比度以得到最佳的效果。
- 普通**:** 当你选择"普通"型式时,你可以自由调整底下的阀值、明亮度、 对比度,以得到最佳的效果。

阀值**:** 阀值处理值从 0 至 255。 默认值为 230. 低阀值数值会产生较 亮的图像,可用来缓和背景与细微、及不需要的信息。高阀值数值会产生较 暗的图像,可用来加深模糊的文本或线条。透过拖拉「阀值」滑杆至左边或 右边来调整阀值以达到所要的设定。

# 范例:

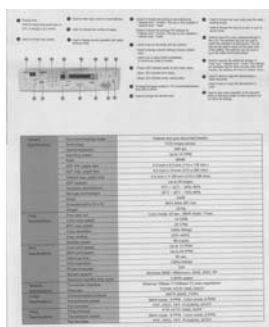

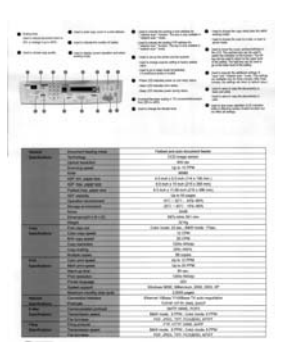

|                                     | x<br>$1 - 1$<br>$\sim$ $\sim$          | to all the cold and the second series<br><b>SEATING</b><br><b>SAMERING</b><br><b><i>District Contract</i></b><br>with the direct product and a days<br><b>Service</b><br><b>DESCRIPTION</b><br><b>Service</b><br><b>CONTRACTOR</b><br><b>Service Controller</b><br><b>DOCTOR</b><br>÷<br>-<br><b>William Art General</b><br>between the state and a<br><b>CANADA</b><br>. |  |  |
|-------------------------------------|----------------------------------------|----------------------------------------------------------------------------------------------------|--|--|
|                                     |                                        | <b>ALCOHOL: YES PAID</b>                                                                                                    |  |  |
| -                                   | <b>Discreti Home can</b>               | Forbasi sintrado das atés tributas                                                                                                    |  |  |
| <b>MARINER</b>                      | <b>Service</b>                         | Tell traps more                                                                                                    |  |  |
|                                     | <b>INTER MATLANT</b>                   | <b>SEAL</b>                                                                                                    |  |  |
|                                     | <b><i><u>RAPPERMENT</u></i></b>        | to a lower                                                                                                    |  |  |
|                                     | m                                      | -                                                                                                    |  |  |
|                                     | All on species                         | <b>STARTING COLLECTION</b>                                                                                                    |  |  |
|                                     | AT THE ANTIFEE                         | Etimolog Hondold & Mines,                                                                                                    |  |  |
|                                     | <b>TubeCive part on</b>                | \$10,000 to \$1,000 percent prints and many                                                                                                    |  |  |
|                                     | All sends                              | lace Manage                                                                                                    |  |  |
|                                     | Series domestic                        | W1 - W1 - Whitehold                                                                                                    |  |  |
|                                     | <b><i><u>Strate domestic</u></i></b>   | ALC: NO  AND NO                                                                                                    |  |  |
|                                     |                                        | $-200 - 10$                                                                                                    |  |  |
|                                     | <b>THE COMMERCIAL</b>                  | <b>Bill Links &amp; Lake</b>                                                                                                    |  |  |
|                                     | <b>ROAD COUNTY</b>                     | 2.74                                                                                                    |  |  |
| -                                   | <b>Figures of</b>                      | Life-week All and Gall count 1 Days                                                                                                    |  |  |
| <b>Sold Avenue</b>                  | Lost two great                         | <b>SOF</b>                                                                                                    |  |  |
|                                     | <b>PT 26 MM</b>                        | 4.2%                                                                                                    |  |  |
|                                     | <b>COLORADO</b>                        | <b>DOM AREA</b>                                                                                                    |  |  |
|                                     | <b>Including</b>                       | <b>PLANT</b>                                                                                                    |  |  |
|                                     | <b>Fortem carm</b>                     | di sanc                                                                                                    |  |  |
|                                     | <b>CASE AFTI AMER</b>                  | <b>WAR SETTER</b>                                                                                                    |  |  |
| <b><i><u>RAPARTERS</u></i></b>      | <b>REVIEWS</b>                         | ALC: UNK                                                                                                    |  |  |
|                                     | <b>MATINERS</b>                        | The con-                                                                                                    |  |  |
|                                     | <b>Parameter</b>                       | <b><i>LEASE FIRMS</i></b>                                                                                                    |  |  |
|                                     | <b>From Avenue</b>                     |                                                                                                    |  |  |
|                                     | <b>Games manner</b>                    | Mirrora 1935, Glennian, July 2011, 45                                                                                                    |  |  |
|                                     | <b>Perhampto Assock.</b>               | <b>COLLAGE</b>                                                                                                    |  |  |
| $\overline{\phantom{a}}$            | <b>Exception markets</b>               | Home Way Friday Train routing                                                                                                    |  |  |
| <b>Inchess</b>                      | <b>Former Co.</b>                      | MAN HOW SELLINGS                                                                                                    |  |  |
| <b>Lake Corp.</b><br><b>Spokame</b> | <b><i>Constraint prices</i></b>        | art-and run<br><b>RETURN ETTE CAN INN 21700</b>                                                                                                    |  |  |
|                                     | <b>Support Ford</b><br><b>To Smith</b> | and since the standard grow-                                                                                                    |  |  |
| -<br>-                              | <b><i><u>Property</u></i></b>          | FB 2019 EAST AVE                                                                                                    |  |  |
| <b><i><u>Institute</u></i></b>      | <b>Techniques and</b>                  | Bellman, \$7000. Long point ATPA-                                                                                                    |  |  |
|                                     | <b>Farmer</b>                          | <b>FOR JACK TOT MOUSING ACADE</b>                                                                                                    |  |  |
|                                     |                                        |                                                                                                    |  |  |

普通型式 照片型式 文件型式

**(**阀值**: 230)** 

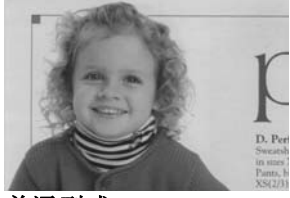

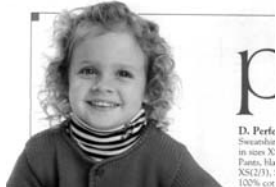

普通型式 照片型式 文件型式

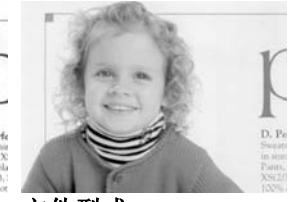

**(**阀值**: 230)** 

阀值 用于将灰阶图像转换成黑白图像。选取「固定处理」时, 才可以调整「阀值」。 阀值处理值从 0 至 255。低 阀值数值会产生较亮的图像,可用来缓和背景与细微、 及不需要的信息。高阀值数值会产生较暗的图像,可用 来加深模糊的文本或线条。

透过拖拉「阀值」滑杆至左边或右边来调整阀值以达到 所要的阀值设定。

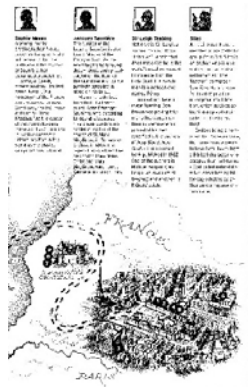

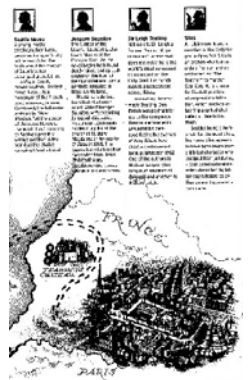

**200 dpi,** 阀值**:50,**  亮度**: 0** 

**200 dpi,** 阀值**:100,**  亮度**: 0** 

亮度 调整图像中明亮度的明暗。明亮度值愈大,图像愈 亮。把中间的滑动轴往右移以增强图像的亮度;往 左移以减少图像的亮度。

对比度 调整图像中最暗与最亮二者之间的范围。 对比值愈 高,图像中黑白之间的灰域愈多。

把中间的滑动轴往右移以增强图像的对比值;往左 移以减少图像的对比值。

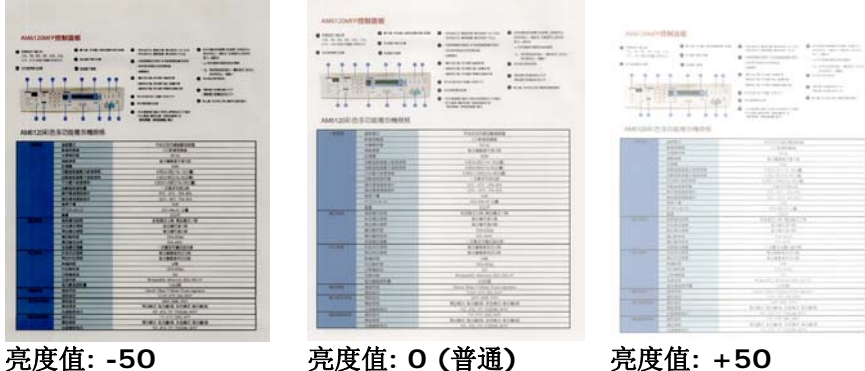

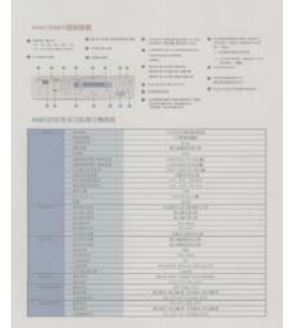

|                   |                                         | GENERAL CARD CO<br><b>Wildlife Engineeries</b><br>41419-008<br>store mens part                                                                                                    |  |
|-------------------|-----------------------------------------|----------------------------------------------------------------------------------------------------|--|
|                   | 24                                      | ask a visit relieve.<br><b>Reduced ALT</b><br>dealership in a<br><b>Brookerd Hall et</b><br><b>BILA COLA GOOD FOR</b><br>-----<br><b>START OF</b><br>to be work recording<br>teriors produced and |  |
| -                 | AMERICA'S PLATFORM TOWNS<br><b>HARA</b> | TO A CITATION IS NOT                                                                                                    |  |
|                   | ERICE                                   | $-244444$                                                                                                    |  |
|                   | <b>Light of A</b>                       | $-20.4$                                                                                                    |  |
|                   | 44,44                                   | 4149314-0                                                                                                    |  |
|                   | <b>CAR</b>                              | 1941                                                                                                    |  |
|                   | 101110-1022                             | 210722-018                                                                                                    |  |
|                   | 141112 14111                            | <b>ALLIED VALUE</b>                                                                                                    |  |
|                   | 11810000                                | Fr: 95115.719                                                                                                    |  |
|                   | <b>HARRY BITTE</b>                      | <b>TRETTING</b>                                                                                                    |  |
|                   | A-1919741<br>at Alane.                  | <b>REGISTARY</b>                                                                                                    |  |
|                   | $-10$                                   | 成功所                                                                                                    |  |
|                   |                                         | <b>STAR</b>                                                                                                    |  |
|                   | <b>FIFE</b>                             | 21257.18                                                                                                    |  |
| . .               | $18 - 10$<br>---                        | 181.16 816                                                                                                    |  |
|                   | 204191                                  | 91414-4                                                                                                    |  |
|                   | <b>BURGER</b>                           | <b><i><u>RIBITER</u></i></b>                                                                                                    |  |
|                   | <b>ALCOHOL:</b>                         | <b>THE ROOM</b>                                                                                                    |  |
|                   | <b>All and many</b>                     | <b>COLLEGE</b>                                                                                                    |  |
|                   | 100135                                  | 31181315                                                                                                    |  |
| -                 | 33/10/10                                | 他の病気をやける                                                                                                    |  |
|                   | <b>BUSINES</b>                          | <b>ATMOSFIELD</b>                                                                                                    |  |
|                   | <b>SAFE</b>                             | <b>SA</b>                                                                                                    |  |
|                   | --                                      | $-111$                                                                                                    |  |
|                   | <b>HALL</b>                             | ٠                                                                                                    |  |
|                   | <b>HELE</b>                             | Britannii, Arroga, L.R., Inc.                                                                                                    |  |
|                   | 8133475                                 | m                                                                                                    |  |
|                   |                                         | New York Child Tax                                                                                                    |  |
| ---               | <b>Bally</b>                            |                                                                                                    |  |
|                   |                                         | $-1.0015$                                                                                                    |  |
| <b>STATISTICS</b> |                                         | and the                                                                                                    |  |
|                   | <b>START</b>                            | <b>SURE A WAY FORD RURAL</b>                                                                                                    |  |
|                   | <b>JORNS</b>                            | STATE IN ASSAULT.                                                                                                    |  |
| ---               | . .<br>,,,,                             | <b>RIBC STRE 2082 NTRE</b>                                                                                                    |  |

对比度值**: -50** 对比度值**: 0 (**普通**)** 对比度值**: +50** 

| <b><i><u>America</u></i></b><br>the state on the con-<br>17. In series cars<br>110410-110<br>555 | -----------<br><br><br>v.<br>c E c'h<br>755<br>$10 - 10$<br>$\sim$<br>AMUSES STATES AND COLLARS                                                                                                  | <b>CONTRACTOR IN THE REAL PROPERTY AND INCOME.</b><br><b>BARTIS WORK WIND TOA</b><br><b><i>SERBITED FORESTED</i></b><br><b>SARAHASANA</b><br><b>SERVICE</b><br><b>BLACK STRONGER</b><br><b>BELLE SIGNER STATE</b><br><b>ASSISTENTIAL</b><br><b>Bridgework dates</b><br><b><i><u>STANDING</u></i></b><br>CONTRACTOR & CONTRACTOR<br><b>CORRENT AND ANNUAL IN</b><br>Military Military Mil- | <b>BUILDING CORPORATION CONTINUES</b><br><b>CASTA - ANY CANOLINE</b><br>$-444$<br>THE R. P. LEWIS CO., LANSING MICH.<br>the Anticoption - Monte Allie<br><b>Solici dans</b><br><b>Brandard</b><br><b>BUSINESS!</b><br><b>BALLAS PARTICIPATE AND INCOME.</b> |
|--------------------------------------------------------------------------------------------------|----------------------------------------------------------------------------------------------------|----------------------------------------------------------------------------------------------------|----------------------------------------------------------------------------------------------------|
| . .                                                                                              | <b>ANTISER</b><br><b><i><u>BRANE</u></i></b><br>18878<br>-<br>1109<br><b>IROLAN, ANNS</b><br>10010813699<br>11818100<br>-<br><b>AT WHATER</b><br><b>BURGERIAN</b><br>$-111$<br><b>From Hotel</b> | <b><i>FACILITATION SALE</i></b><br><b>BERRA</b><br><b>With</b><br><b>SUBRATION</b><br>$-$<br>a discussion in the Man<br><b>EXPERIENCE</b><br><b><i>USE ARTISTIC</i></b><br>$-28118.8$<br><b>REAL PARK</b><br><b>ALLES TRANS</b><br>$1 - 40 = 1$                                                                                                    |                                                                                                    |
| . .                                                                                              | m.<br><b>MA #1</b><br>108101<br><br><b>ALCOHOL</b><br><b>Allena</b><br>103110                                                                                                    | ECREATE ROBERT<br>81818.8<br><b>BURTAIN</b><br>con cine<br>21.45%<br><b>TRITRIEIS</b>                                                                                                    |                                                                                                    |
| - -                                                                                              | <b>EGALES</b><br><b>BUSINESS</b><br><b>AMAIN</b><br>$-$<br><b>LEMINA</b><br><b>SAIN</b><br><b>STRARTS</b>                                                                                        | <b>A 45410 A</b><br><b>Bridge Attribute</b><br>$\overline{1}$<br>19-1994<br><b>Robert C. Miller, Jr., 2014. 212-45</b><br><b>South Corporation</b>                                                                                                    |                                                                                                    |
| ---                                                                                              | <b>BIRTHE</b><br>-                                                                                                    | Jacob Jan J. Hills, Lab Agrico<br>UNK 418-36, 042                                                                                                    |                                                                                                    |
| <b>Contractor</b>                                                                                | $- - -$<br>1.00<br><b>LEBERS</b>                                                                                                    | <b>GET BOX AUT</b><br><b>NATIONALISM ATAC</b><br>SEASE VEHICLES                                                                                                    |                                                                                                    |
| ---                                                                                              | -<br>44.44                                                                                                    | FO ATT THE AVE<br><b>ROAD STATE EDGS STATE</b><br>or an or capacity                                                                                                    |                                                                                                    |

分辨率 洗择适当的分辨率,可以扫描出相当清晰的图像。 分辨率 是指每一英吋所扫描的点数,单位为 dots per inch (dpi),通常点数愈高,分辨率即愈高,但当到达一定程度 时,分辨率不会明显地增加反而会增加硬盘的空间。 例如,使用 300 dpi的分辨率和全彩的图像模式下,扫描一 张A4大小的彩色图像大约需 25MB 的硬盘空间。因此,较 高的分辨率(通常指超过 600 dpi)在极少的情况下才需要, 比如说扫描较小范围的图形时才使用。因此,请慎用超过 1200 dpi的分辨率模式!

从下拉式选单中选择分辨率。预设值为 200 dpi(业界标 准)。可选用的分辨率为 75、100、150、200 、300、 400 或 600 。或者你也可以按选单右边的方块,在自订大 小对话框内输入你想要的分辨率,范围从 72 到 1200 dpi。注意**:** 如果你有安装支票磁码读出机或连接打印器, 可以支持的分辨率最高为 300 dpi。

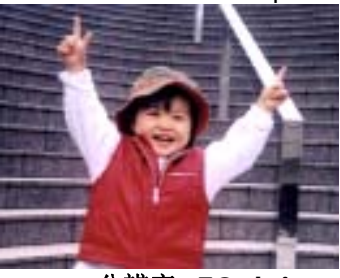

分辨率**: 50 dpi** 

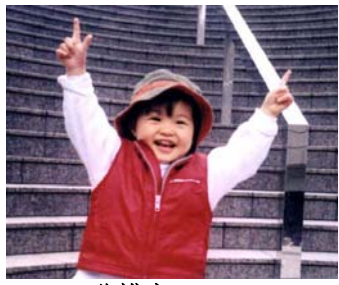

分辨率**: 150 dpi** 

如果你有连接打印器或支票磁码读出机,可支持的分辨率最高为 300 dpi。

## 黑白反相 黑白反相命令会将图像中之亮度及色彩予以颠倒,而使 图像中每一图素变成其补色。 默认值为白底黑字,相 反的选项为黑底白字

#### "I am not worthy to have you enter my

: that is God, I beg all my brothers - those w e who work manually, clerics and lay brothers ards being humble in all things; not to glorify r to become interlorly proud because of good w sometimes says or does in them or through tl ord: "Do not rejoice ... in the fact that the de : 10:20) Let us be firmly convinced of the fact

白底黑字

"I am not worthy to have you enter my

that is God, I beg all my brothers - those y who work manually, clerics and lay brother The matter member in all things; not to glorify<br>to become interlorly proud because of good with the become interlorly proud because of good with<br>sometimes says or does in them or through the same. ind: "Do not rejoice in the fact that the de 10:20) Let us be firmly convinced of the fact

#### 黑底白字
#### 纸张来源 选项**:**

- 自动文件进纸器**:** 如果你需要扫描多页的文件,请将 文档放在自动文档进纸器内并选择「纸张来源」为自 动文档进纸器。
- 平台**:** 如果你需要扫描剪报、或是一些有皱折及不平 的文档,请把文档放在玻璃面版上并选择扫描方式为 平台式。
- 平台 **(**书本**):** 适合扫描书本的内页。
- 自动**:** 让扫描仪自动侦测自动文件进纸器内是否有 纸。如果勾选自动,而自动文件进纸器内及玻璃面版 上都有纸张,则扫描仪会扫描自动文件进纸器内的文 档: 如果勾选自动, 自动文件讲纸器内没有纸而玻璃 面版上有纸,则扫描仪会扫描玻璃面版上的文档。
- 合并双面为一个图像**:**

如果你购买的扫描仪是附有前端进纸器的双面馈纸式 扫描仪,你可以利用这个功能扫描 A3 尺寸的文件。 操作步骤:

- 1. 你可以将 A3 尺寸的文件从中间对折(文字面朝 外)。
- 2. 再将对折的纸放入前端进纸器内。
- 3. 然后从「扫描来源」选项中选择「合并双面为一 个图像」,再按「扫描」键,扫描仪可以将两个 A4 尺寸的图像合并为一个有左右两页的单一图 像。

注意事项:当你选择「合并双面为一个影像」时,「纸 张」标签内的「剪裁」及「重迭进纸侦测」功能无法发挥 作用。

#### 本功能必须搭配文件护套一起使用。关于如何把文件放入 文件护套中,请参阅**4.6.2**节**(**其它纸张选项**)**的说明。

此功能目前已可以适用于自动进纸器,但是一次只限于扫 描一张文件。「纸张来源」选项会因不同的扫描仪型号而 出现不同的选项。

勾选「垂直拼贴」选项时,扫描仪会将文件的正反面上下合并为一个

图像。如果没有勾选「垂直拼贴」选项时,扫描仪会用水平的方式将 文件的正反面合并为一个图像。

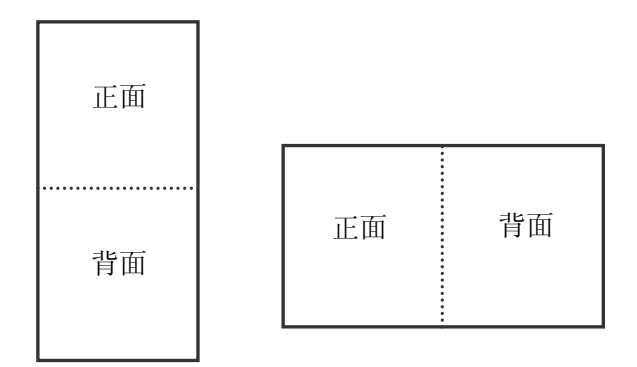

垂直合并

水平合并

「纸张来源」选项会因不同的扫描仪型号而出现不同的选项。

色彩校正 色彩校正的目的在于获得正确的色彩。本功能使用预设 参数 (ICC profile) 来修正图像的色彩。

> 选项 **:** 文件、图片、无,根据原稿的内容选择图片、文 件或无来得到最佳的扫描图像。

- 文件 **:** 如果你的原稿是纯文字的文件或图片与文字 混合的文件,请选择"文件",因为这是最适合一般商 业文件的设定。
- 图片 **:** 如果你的原稿是照片或图片,请选择"图片", 使你扫描的图像产生丰富的灰阶效果。
- 无**:** 关闭此功能。

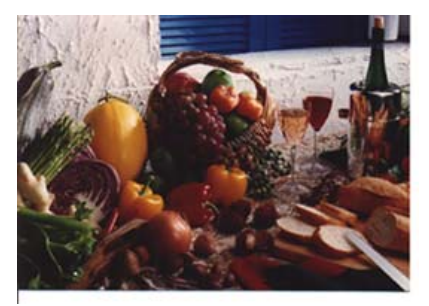

使用色彩校正前

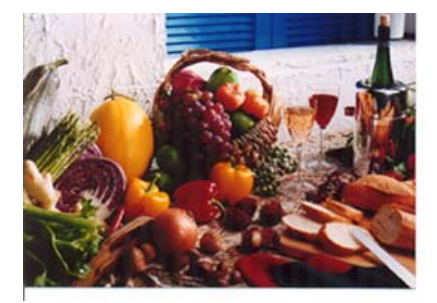

使用色彩校正后

## 3.3.3 扫描彩色图像

以下为扫描彩色图像时,可以修改的设定:

- 亮度
- 对比度
- 分辨率
- 黑白反相

## 3.3.4 扫描灰阶图像

以下为扫描灰阶图像时,可以修改的设定:

- 亮度
- 对比度
- 分辨率
- 黑白反相

## 3.3.5 扫描黑白图像

以下为扫描黑白图像时,可以修改的设定:

- 二值化 (Dynamic Threshold)
- 分辨率
- 黑白反相

或

- 二值化 (固定处理)
- 阀值
- 亮度
- 分辨率
- 黑白反相

#### 3.3.6 编辑使用者设置

「扫描仪属性」对话框可以让你改变并储存你经常使用的扫描设置,同时, 你也可以重新命名或删除这些设置。

### 新增一个使用者设置,

- 1. 首先将扫描设置客制化。 (例如,修改你想要的分辨率、图像类型、裁 切方式、扫描尺寸、或其它扫描设置。)
- 2. 在「图像」卷标页面中,按一下"使用者设置"按键,屏幕会出现 "编辑 使用者设置" 对话框。

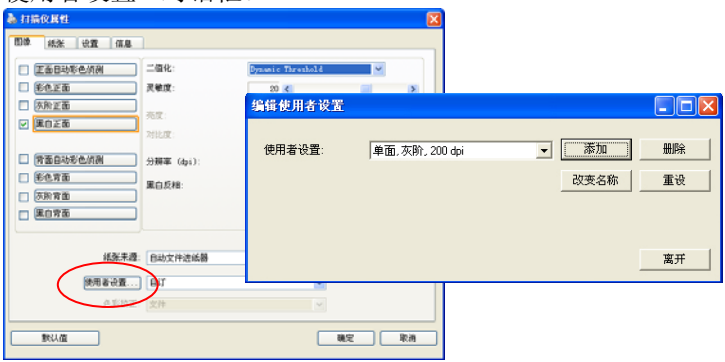

3. 点选"增加"按键,输入新的使用者设置档名,再按 "保存" 。

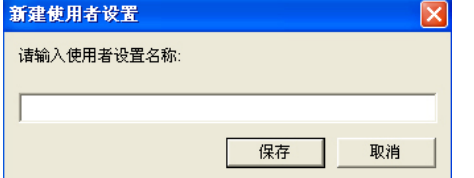

4. 新的使用者设置档名会被保存,且档名会出现在 "使用者设置" 的下拉式 选单。

### 加载一个使用者设置,

1. 在「图像」卷标页面中, 按一下"使用者设置"的下拉式选单, 选择 你需要的使用者设置名称。

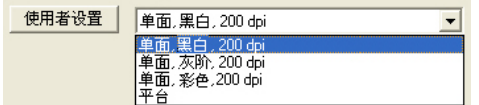

2. 你选择的使用者设置会立即被加载并显示在「扫描仪属性」对话框中。

### 删除一个使用者设置,

1. 在「图像」卷标页面中, 按一下"使用者设置"按键, 屏幕会出现 "编 辑使用者设置" 对话框。

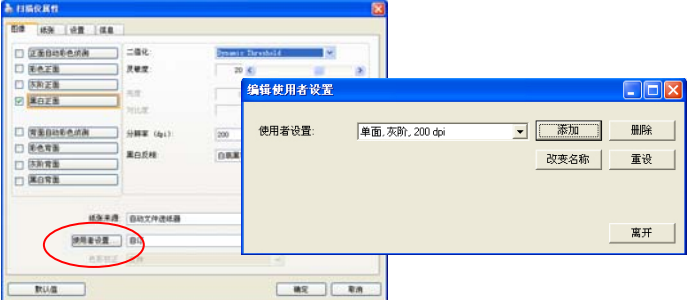

2. 按一下"使用者设置"的下拉式选单, 选择你需要删除的使用者设置名 称。

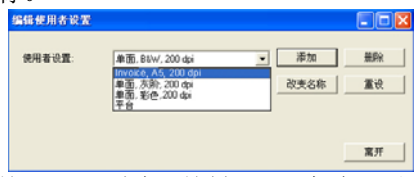

- 3. 按一下 "删除" 按键。 一个确认对话框"确定要删除这个使用者设置 吗?"会出现。
- 4. 按一下 "是" 来删除或按一下"否"以离开。

## 重新命名一个使用者设置名称,

1. 在「图像」卷标页面中,按一下"使用者设置"按键,屏幕会出现 "编 辑使用者设置" 对话框。

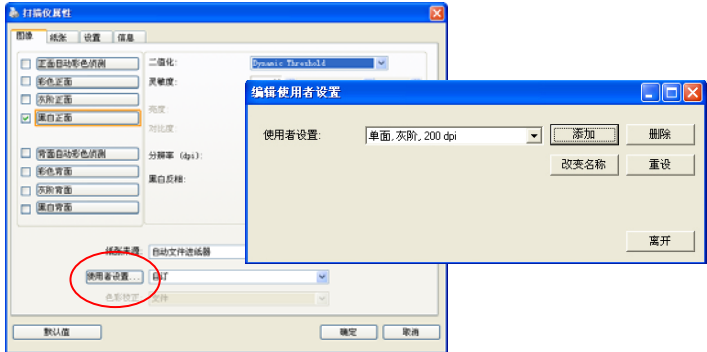

2. 按一下 "使用者设置" 的下拉式选单,选择你需要重新命名的使用者 设置名称,再按一下"变更名称"按键。

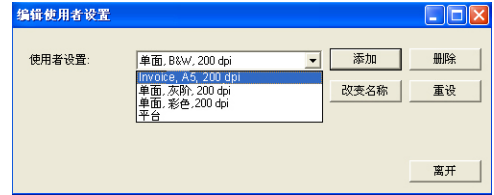

3. "变更使用者设置名称"对话框中,输入新的使用者设置名称。

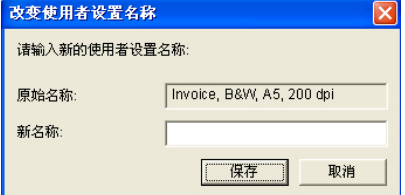

4. 按一下 "保存" 来储存,或按一下"取消"以离开。

### 注意事项**:**

预设的使用者设置名称包括平台、单面-黑白-200dpi、单面-灰阶 -200dpi、单面-彩色-200 dpi、 双面-黑白-200 dpi、双面-灰阶 -200 dpi、双面-彩色-200 dpi。 如果你购买的是一台单面或馈 纸式扫描仪,则双面或平台的选项就不会显示出来。

### **3.4** 「压缩」卷标

「压缩」卷标签可以让你有效地将档案缩小。黑白图像通常使用 G4 (Group 4) 技术压缩,彩色与灰阶图像通常使用 JPEG 技术压缩。 在压缩彩色与 灰阶图像时,你也可以同时调整压缩的质量,即把「JPEG 质量」滑动轴往 右移以提升 JPEG 质量但档案压缩程度会较小;往左移以降低 JPEG 质量但 档案压缩程度会较大。预设为 50%。

请注意:如果你的图像编辑应用程序不支持该压缩档案格式,屏幕会出现"应 用软件不接受压缩格式"的警告讯息,或是完成扫描后无法开启该档案,又或 者开启该压缩档案后,会产生不正常的图像。

对于彩色或灰阶图像扫描, 提供以下的压缩选项:

- 无
- JPEG

对于黑白图像扫描, 提供以下的压缩选项:

- 无
- $\cdot$  G4 (Group 4)

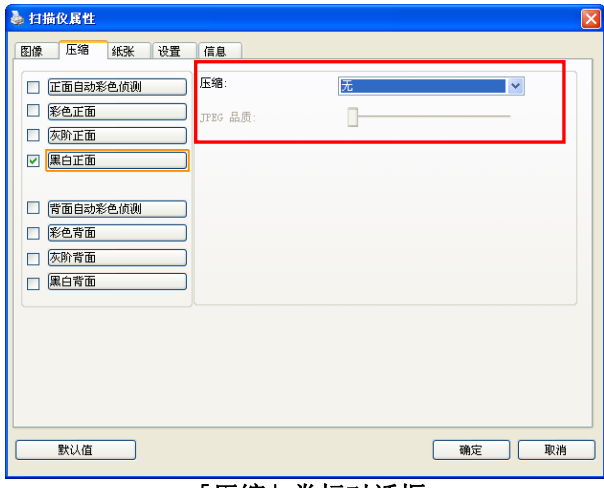

「压缩」卷标对话框

## **3.5** 「滤色」卷标

#### 3.5.1 滤色卷标选项

滤色**:** 滤除图像中红、蓝、绿任一色频。如果你的原稿的文本含有蓝色的背 景或水印,请选择滤除蓝色色频,则扫描后,蓝色的背景或水印即会消失。 滤 色选项目的在使文字更清晰,特别是文件经过光学字符识别(OCR)软件转换 之后。

"自订"选项可以让你输入你要滤除颜色的 RGB 值(红色, 绿色, 以及蓝色)。 误差值: 指定滤除颜色的误差值。 范围: 1 ~ 100 数值愈高,愈大范围的颜色会被移除。 "自订"选项可让你输入个别的 RGB 颜色值(红色, 绿色, 和蓝色)或选择调色盘中的颜色来指定你想要移除的颜 色。

注意**:** 这个功能只能在黑白图像或灰阶图像模式中才能发挥作用,所以使用 滤色前,请先将图像模式改为黑白或灰阶。

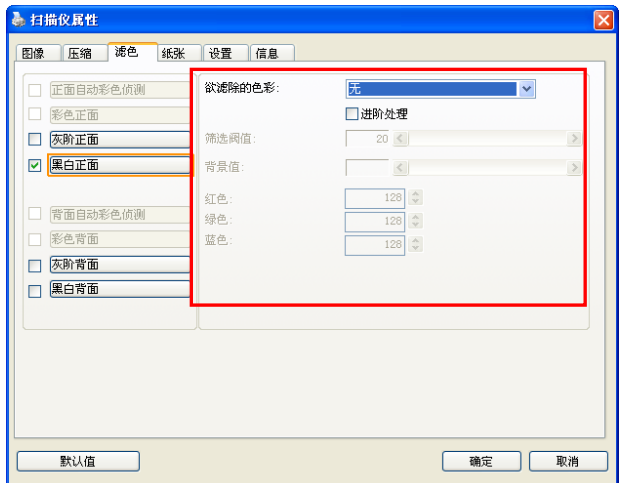

「滤色」对话框

你还可以使用"预览窗口"来选择颜色或查看滤色后的结果。

## 调色盘选择颜色方法:

1. 从扫描仪属性对话框中, 点击"滤色"标签。

2. 从图像选择方框中选择灰 阶或黑白,然后从"欲滤除的色 彩"下拉选单中选择"自订"。此 时调色盘会显现出来,如右图 所示。

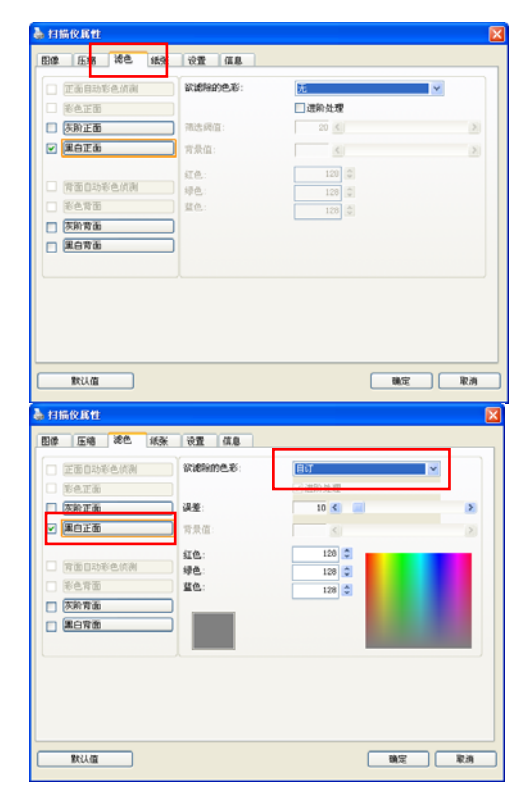

3. 将光标移到调色盘上。此 时光标会变成十字符号。

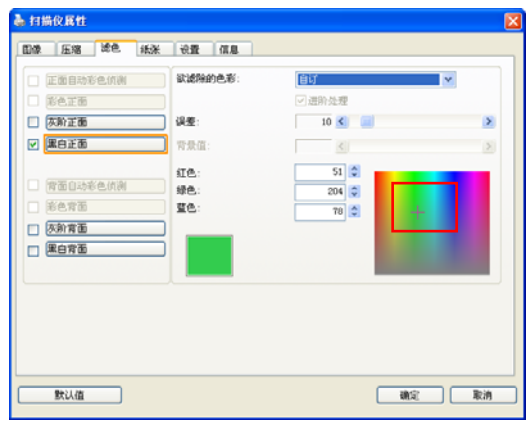

4. 单击一下以选择一种颜色, 此时RGB值也会同时改变。

## 用预览窗口选择颜色或查看滤色结果的方法:

1. 点击预览标签以开启预览 对话框。

2. 将文件放入扫描仪上,然 后单击预览按钮。预览对话框 将显示一个低分辨率的预览图 像。

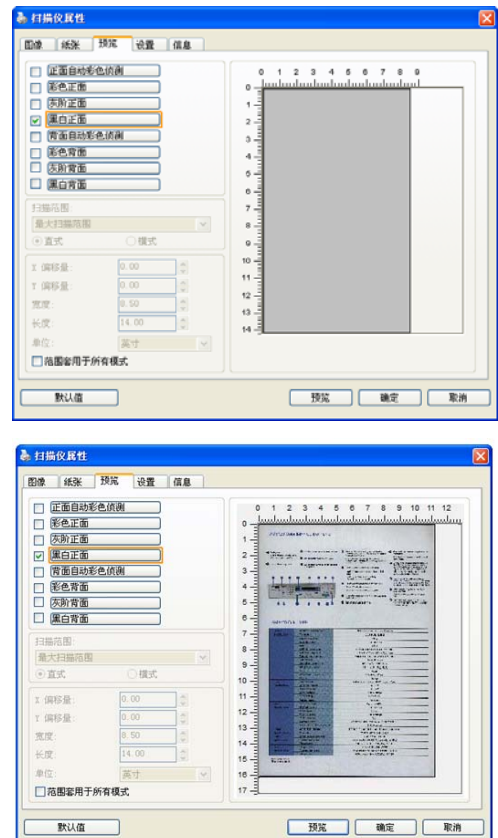

3. 点击"滤色"标签。滤 色对话框上即显示一个预 览窗口按钮。

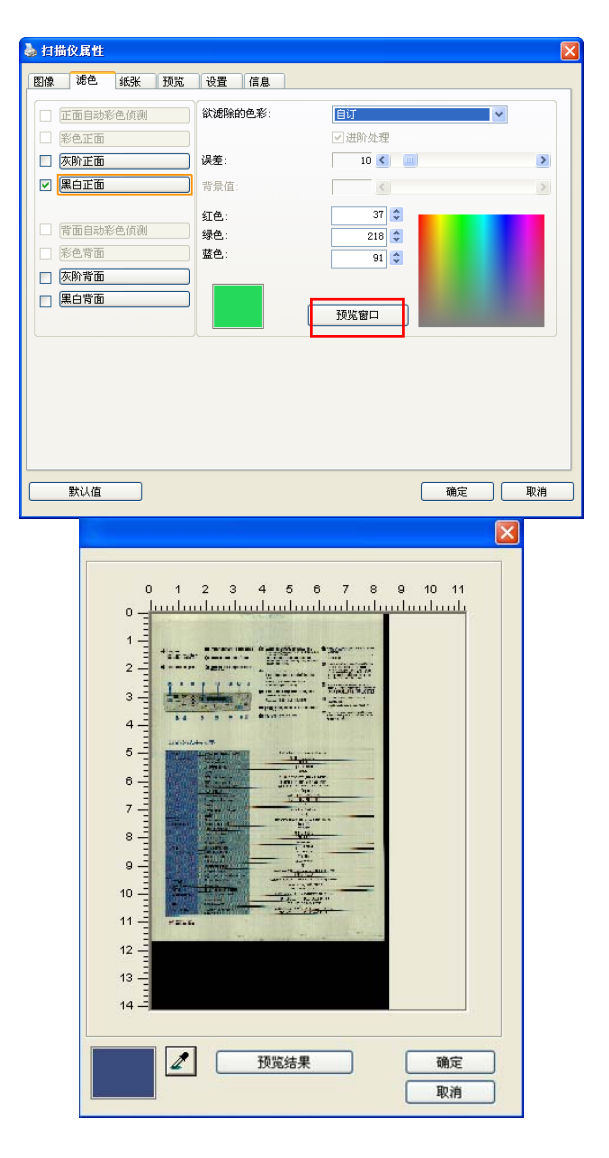

4. 点击"预览窗口"按 钮,以显示预览窗口,如 右图所示。

5. 点击吸管按钮 $(\mathbb{Z})$ , 然 后将光标移到预览图像上。 单击以选取你要滤除的颜色。

6. 滤除指定的颜色后,点击 "预览结果"按钮,以浏览结果。

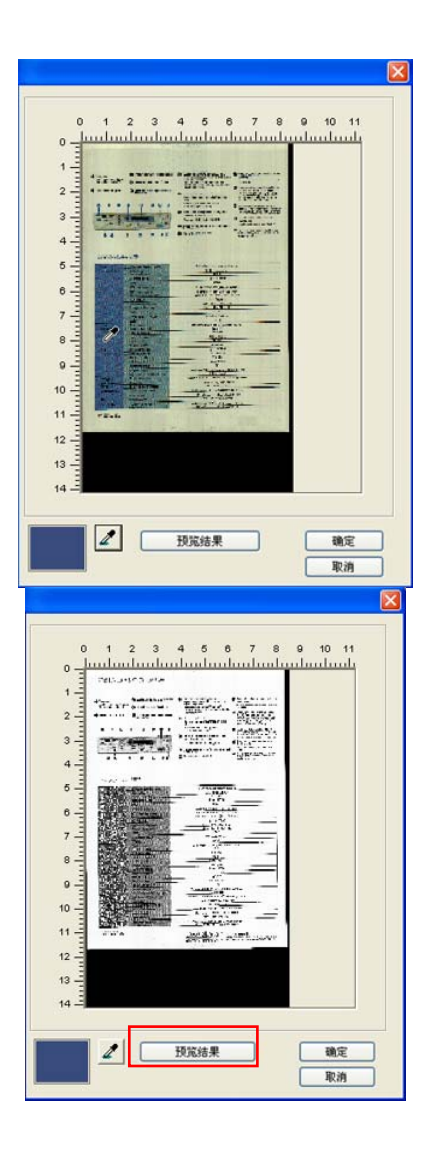

7. 如果结果是令人满意的,按 "确定"以关闭预览窗口并返回 到滤色对话框。

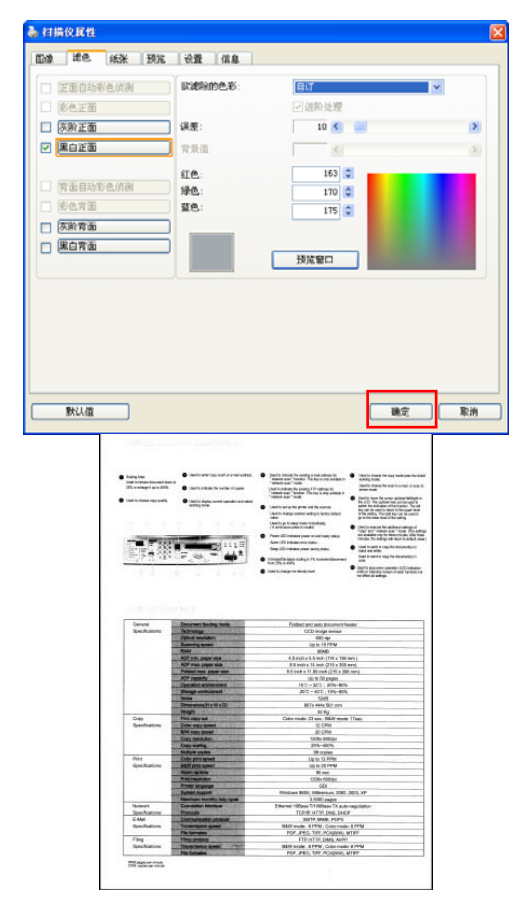

8. 在滤色对话框上,点击"扫 描"按钮,以执行你的最终扫描。 所指定的颜色也因而被移除了。

### 3.5.2 其它滤色选项

选择「进阶处理」候,提供以下两个进阶选项,提高扫描的图像质量。

筛选阀值 此设定决定要滤除多少选取的色彩。较低的值将滤除更 多选取的色彩,而较高的值将保留更多选取的色彩。 背景值 高于此值的像素会被改为最亮值。滤除颜色的同时,调 整背景值可使文字显得更清晰。 你可以同时调整「筛 选阀值」与「背景」的值来得到最佳的图像质量。

## 例如: 背景值经微调后,文字变得更清楚。

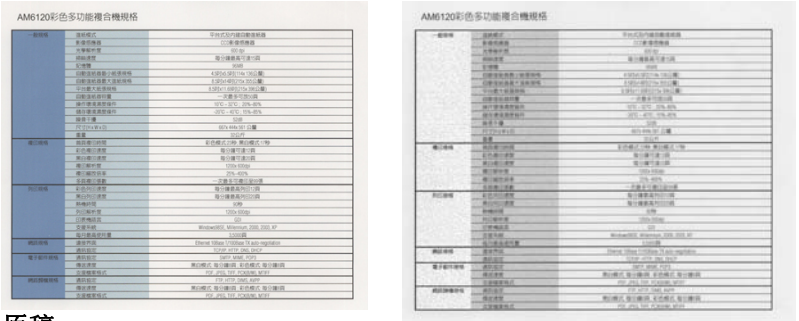

原稿 滤除蓝色**,** 筛选阀值**: 20,** 背景值**: 255**

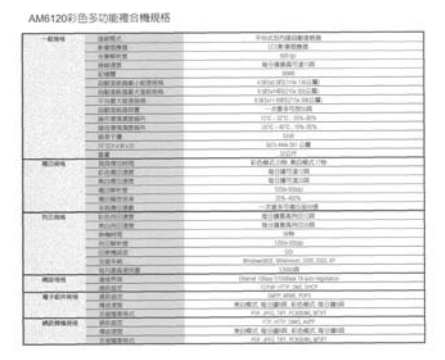

滤除蓝色**,** 筛选阀值**: 20,** 背景值**: 210**

## **3.6** 「纸张」卷标

「纸张」卷标:「纸张」卷标可让你定义与图像输出相关的值(例如,裁切 值、扫描范围、纸张大小、重叠进纸侦测、与测量单位)。

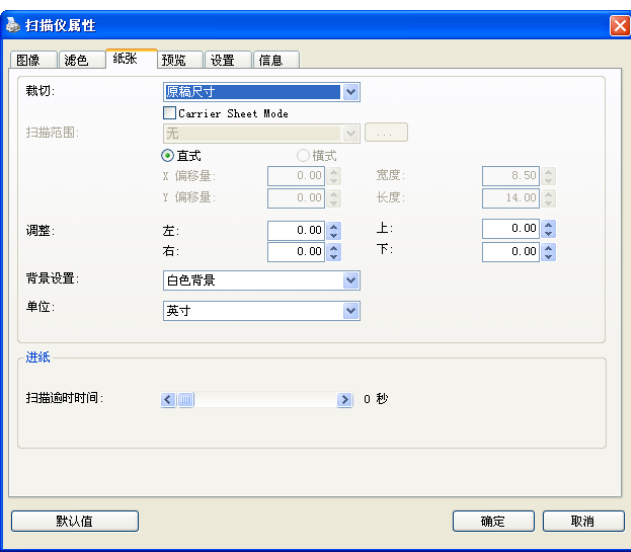

「纸张」卷标对话框

## 3.6.1 裁切

#### 裁切可让你撷取扫描文件的一部分图像。 选项**:** 原稿尺寸、原稿尺 寸 **(36")**、固定尺寸、纸张尽头侦测、自动多张图像、依文件或图像 类型裁切。

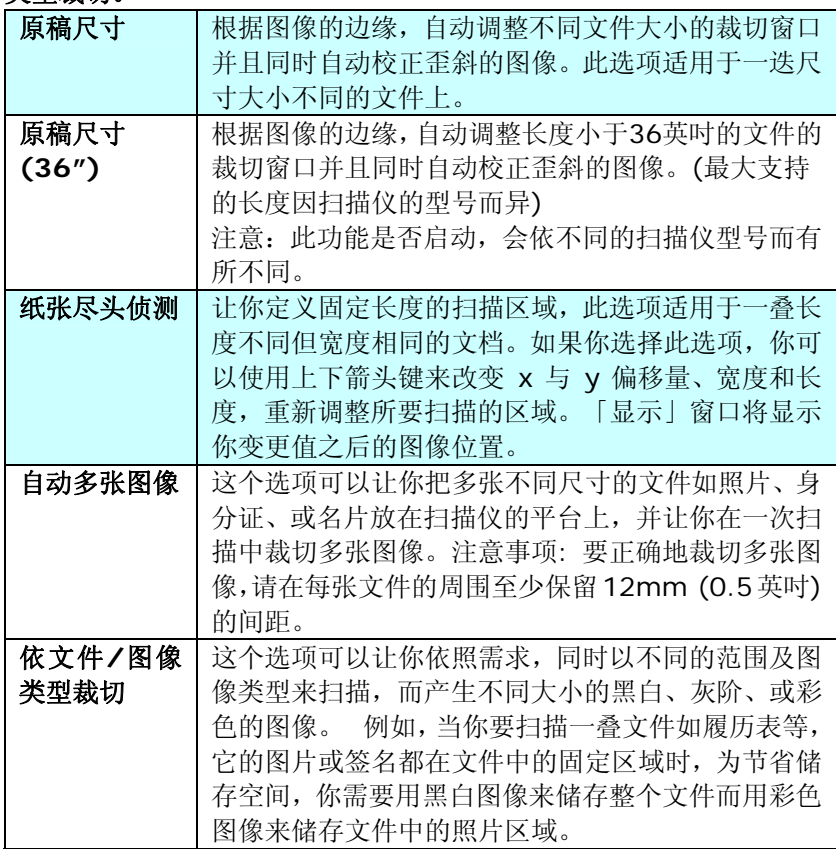

以下选项仅在选取固定尺寸或纸张尽头侦侧时提供。

- **X** 偏移量— 扫描仪左端到扫描区域左缘的距离。
- **Y** 偏移量— 文件顶端到扫描区域顶端的位置。
- 宽度— 扫描区域的宽度。
- 长度— 扫描区域的长度。
- 置中— 根据选取的文件大小自动计算中央进纸的 x 偏移量。 <mark>\_引。</mark><br>一工<br>—————调整十字内的箭头,扫描区域不会改变,而会被固定地往
- 左右或上下移动,可以从「显示」窗口内,浏览结果。

### 洗择自动多张影像时,方可使用调整功能。

调整 —用来调整影像上下左右的边距值。本功能必须搭配自动走纸器来 使用。本功能可对歪斜影像降低边角的剪裁。 设定调整值方法:请使用上/下按钮来选择要在「上/下」或「左/右」边 缘应用到调整值。调整值的范围是从0.00 至 1.00 或0.00 至-1.00。

## 依文件**/**图像类型裁切**:** (用于一叠尺寸相同的文件)

这个选项可以让你依照需求,同时以不同的范围及图像类型来扫描,而产生 不同大小的黑白、灰阶、或彩色的图像。 例如,当你要扫描一叠文件如履 历表等,它的图片或签名都在文件中的固定区域时,为节省储存空间,你需 要用黑白图像来储存整个文件而用彩色图像来储存文件中的照片区域。

以下的步骤叙述如何以黑白图像扫描整份文件并同时以彩色图像扫描文件的 局部区域:

- 1. 在「纸张」标签页面中的「裁切」选项,选择"依文件/图像类型裁切" 或 "固定尺寸"。
- 2. 从扫描范围选项中选择你需要的尺寸,此时,右边的窗口内会出现红色 的方形框,显示你所选择的尺寸(如下图),这也是你整份文件的尺寸【例 如,ISO A5。 如果你没有选择文件的尺寸(如选项为无),则预设为"最 大扫描范围"】。

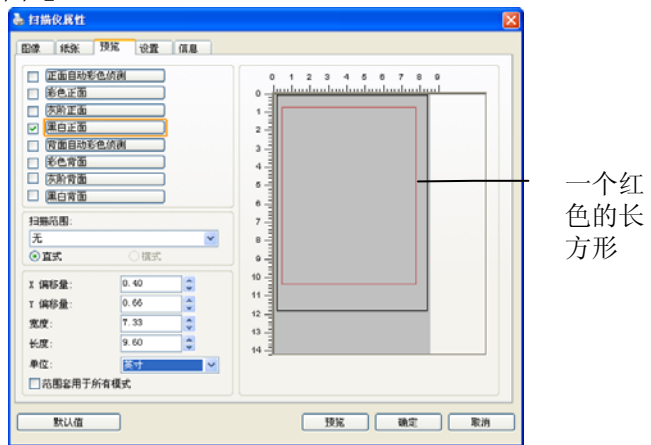

3. 点选「预览」卷标以显示如下图的预览窗口。 窗口内出现的黑色方形 框表示你刚才所选择的扫描尺寸。

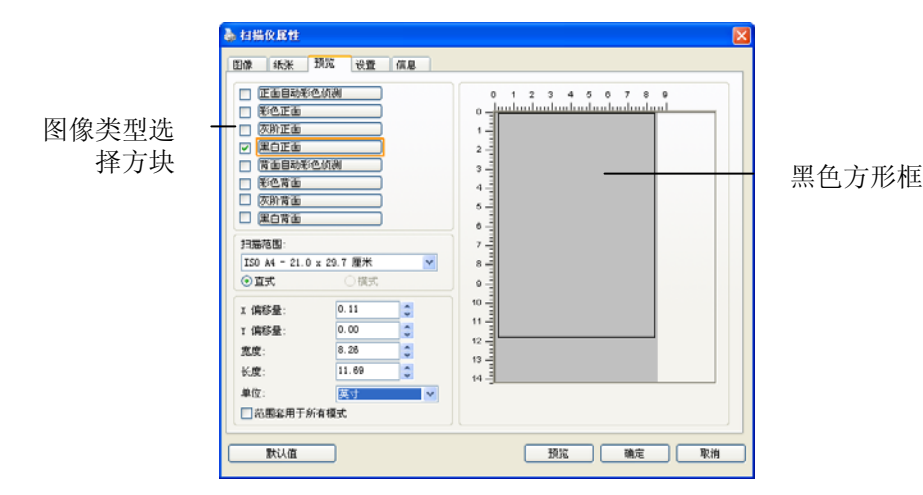

4. 点选"预览"按键,用低分辨率来浏览图像以确实裁剪你需要的局部扫描 区域。

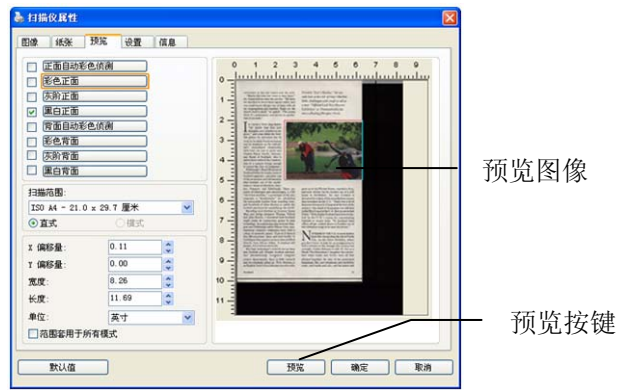

- 5. 从"图像类型选择"方块中选择你需要的图像类型,被选的项目会以深色 显示(例如上图-彩色正面)。
- 6. 把光标移到「预览」窗口,并按一下鼠标左键。 此时,如下图的十字 符号会显示。 请以对角线的方向拖拉来选择局部的扫描范围。 选择 的范围会以红色方框显示。

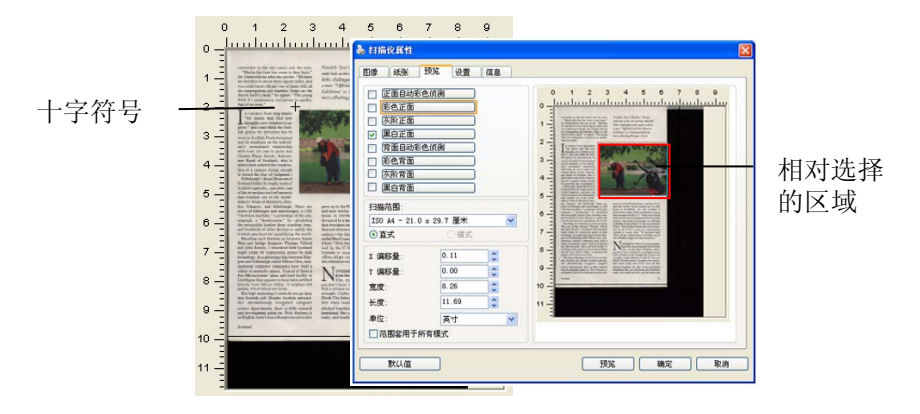

- 7. 从"图像类型选择"方块中,勾选方块中选择黑白,用黑白来扫描整份文 件。
- 8. 按一下"扫描"按键 开始进行两个不同图像类型及尺寸的扫描。 (参考 以下结果)

Scots sing thanks<br>that find now<br>www.dersto.ex<br>e think the Scot-<br>nvention has its of J

Dun-<br>unth itotype<br>.. leulating<br>ng trees<br>stisfy the ing such thinkers as investors ntor James<br>as Telford Scotland<br>to high

noon warey. it is<br>hom are Scots.<br>selegy's rosts do<br>1. Despite Scotti<br>anlly recognized<br>ants, there is like<br>Lotusseltware ex .<br>. do not go dosp<br>ottish universisa computer<br>ittle research<br>it Shelness is Fisnship "Scot's blaiden," the res-<br>esth hole at the isle of Itley's Mechri<br>links, challenges with rough as tall as<br>a mun. "Official Loch Ness Monster<br>Exhibition" as Drumsadrochit fea-

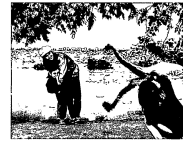

on the West Coast of the U.S. By on the we<br>lited by<br>business

you<br>find

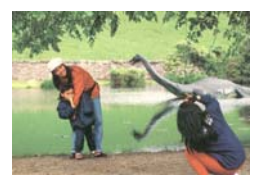

#### 原稿 (黑白图像) 局部区域 (彩色图像)

## 3.6.2 其它纸张选项

### 文件护套模式**:**

使用选购的护套来扫描非标准的文件(如比较薄的纸、不规则尺寸的文件)时, 勾择[护套模式],让扫描仪根据文件尺寸,执行自动裁切及歪斜校正。

## 使用文件护套来扫描文件**:**

文件护套是一塑料套件用来夹住非标准的文件,并放入扫描仪中,使文件可 以顺利馈入。一些无法以正常方式来扫描的文件,可以利用文件护套, 让你 仍然可以完成扫描。另外, 大于 A4 尺寸的文件, 例如 A3 以及 B4, 可以 先对折再放入文件护套中,然后用双面扫描的模式,完成整页的扫描。 你也 可以使用文件护套来扫描比较容易被刮伤的文件,例如照片、或不规则尺寸 的剪报等。

请依照以下步骤,使用文件护套来扫描文件:

## 大于 **A4** 尺寸的文件,例如 **A3**

- a. 将文件对折。
- b. 将折痕压平。否则,扫描时折痕容易造成歪斜。

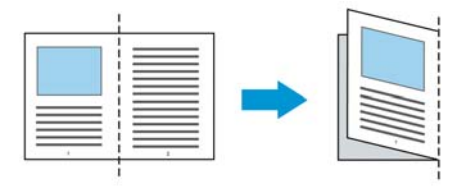

## **1.** 翻开文件护套,将文件放入其中。

将文件的顶部对齐文件护套的顶部 (印刷区域)。

大于 **A4** 尺寸的文件,例如 **A3** 

将文件的顶部对齐文件护套的顶部 (印刷区块),折边对准记号(如下图 所示), 使文件置于文件护套顶部的侧边(如下图所示)。

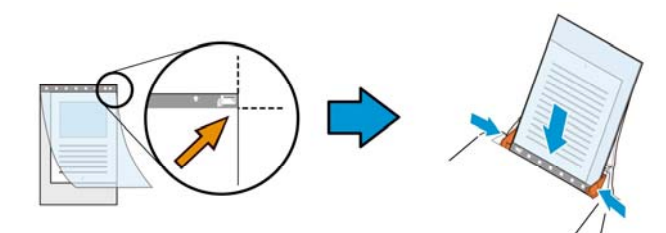

## 不规则尺寸的文件

将不规则尺寸的文件置中放在文件护套中,(如下图所示)。

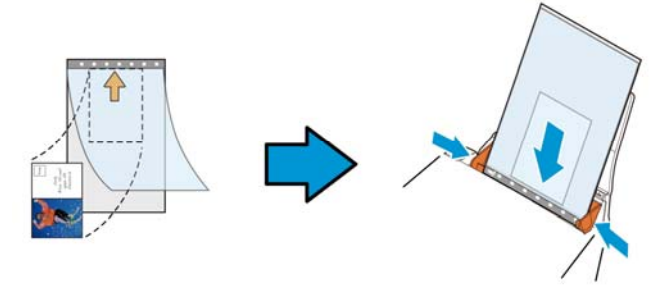

- 2. 将文件护套的灰色区块(印刷区块)朝下,放入扫描仪的自动进纸器中。
- 3. 依照文件护套的宽度,调整两边的导纸槽。 确定文件护套的边缘与导纸槽之间没有多余的空隙,多余的空隙会使文 件护套在扫描时造成倾斜,而使扫描的图像歪斜。
- 4. 开始扫描。

## 注意事项**:**

- [文件护套] 只适用于支持文件护套的机种。
- 勾选[文件护套]后,有效功能会被关闭。
- [文件护套]模式可能在某些应用软件下无法运作正常。

## 扫描范围

从下拉式选单中选择你想要的扫描范围。 或者你也可以点选旁边的方框, 在自订大小对话框中,输入你想要设定的长度与宽度,再按增加,新的自订 尺寸会出现在下拉式选单中。

扫描范围列表于下**:**

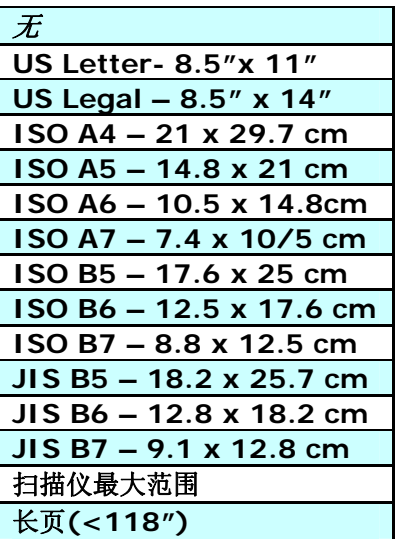

## 长页**(<118"):**

当你的文件超过扫描仪目前提供的尺寸时,请选择 "长页(<118")"。 但请 注意如果选择"长页(<118")"时,侦测多页进纸功能无法发挥作用。 (\*这 个选项以及扫描仪可支持的最大长度因扫描仪型号而异)

当你选择"长页(<118")"时,请务必在[长度]与[宽度]字段输入文件的尺寸。

#### 扫描长页文件注意事项**:**

- **1.** 请将自动进纸匣的延伸架拉至最大。
- **2.** 请将出纸匣附近预留空间,防止纸张散落。
- **3.** 为确保图像的质量,彩色模式下,分辨率请勿超过300 dpi, 黑白模式 下,分辨率请勿超过 600 dpi。
- **4.** 使用此功能时,根据你所使用的计算机系统、应用软件、以及文件的长 度等的因素,你可能没有足够的内存来完成长页文件的扫描。

### **OverScan**

OverScan 功能让你可以在已选择的扫描范围之外,在上边及下边各多加最 大约 5 毫米,使实际扫描的范围比既订的扫描范围稍为大一些,不过「显示」 窗口不会显示 OverScan 后的大小。这个功能是用来减少歪斜图像边缘的被 裁切,通常用在透过自动文件进纸器来扫描一迭多页文件时,因为此时比较 容易发生纸张歪斜的情形。 注意:此功能是否启动,会依不同的扫描仪型 号而有所不同。

### 预先进纸

选项: 启用、停用。 若选择启用,你可以设定扫描仪在你将纸张置入进纸 器内多久之后启动预先进纸。 预设选项是停用。 \*本功能是否开放, 依扫描 仪的机种而异。

### 保护纸张**:**

这个功能使使用者可以放心地把珍贵的文件拿来扫描。开启这个功能后,只 要纸张在进纸器中有一点歪斜,扫描仪会立刻停止扫描,避免卡纸并破坏原 稿请。

勾选这个选项来开启这个功能,当扫描仪侦测到纸张歪斜时,扫描会立刻停 止,而且屏幕会显示警语,点选"OK"来结束对话框。把纸张从进纸器中拿 出来,重新整理在后再扫描一次。*\*本功能是否开放,依扫描仪的机种而异。* 

### 压纸器**:**

勾选这个选项来开启这个功能,这个功能是用来压住纸张增强进纸的稳定性 以减少纸张歪斜或卡纸的现象。这个功能非常实用,特别是你有一叠尺寸不 同的文件要扫描时。

不过请注意,如果开启这个功能,扫描仪在扫描多页文件时,你没有办法在 进纸器内再放入更多的文件。*\*本功能是否开放,依扫描仪的机种而异。* 

### 传输逾时

设定第一个扫描工作完成后,扫描仪会等待多久再开始自动扫描。 如果你需 要运用同样的扫描设定扫描多份各自独立的文件,此功能会非常有帮助。 默 认值是 O。值的范围可从 O 至 30 秒。

## 请注意:

- 1. 在指定的逾时时间内,如果你将文件置入进纸器,扫描仪就会自动启动 扫描功能。
- 2. 如果你的扫描仪具备平台选项,而且你将纸张置于平台上,则在逾时时 间过后,你需要按一下 TWAIN 使用者接口上的「扫描」按钮才能启动 扫描功能。

# 背景设定 此选项可以让你指定扫描背景的颜色。

选项**:** 白色背景**,** 黑色背景 注意事项: 对附有自动进纸器的馈纸式扫描仪来说, 本 选项只限于"自动裁切" 模式下使用。对附有平台的扫描 仪来说, 本选项可在"自动裁切"或"固定尺寸"模式下使 用。

关于"自动裁切"或"固定尺寸"模式的使用细节,请参考 前面的章节 4.5.1, 裁切。

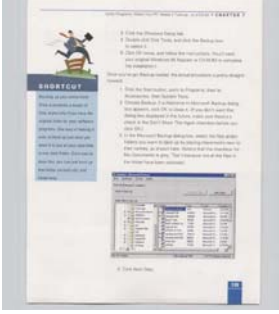

白色背景

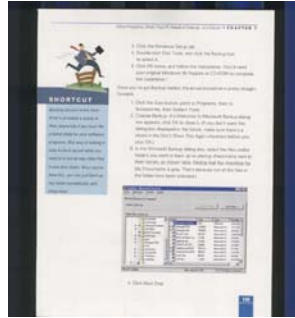

黑色背景

## **3.7** 「重叠进纸侦测」标签

重叠进纸侦测让你侦测出透过自动文件进纸器扫描文件时重叠的纸张。 重叠 进纸通常发生在有钉订书针的文件、附有贴纸的文档、或是一些带有静电的文 档。 注意:此功能是否启动,会依不同的扫描仪型号而有所不同。

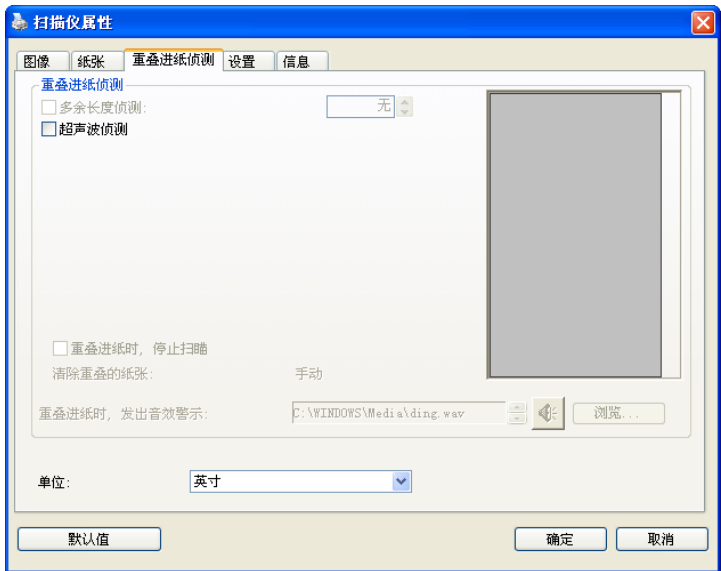

### 额外长度侦测

选择或定义侦测重叠进纸的额外长度。 这个字段的值指的是在你指定的扫 描范围外,多余的长度。 「显示」窗口将显示变更值之后的文件大小。 这 个字段的值若为 0,表示没有额外的长度要侦测。 额外长度侦测适合在扫 描相同尺寸大小的多页文件时使用。

### 超音波侦测**:**

超音波侦测允许你藉由侦测文件间的纸张厚度来设定重叠的文件。注意:此 功能是否启动,会依不同的扫描仪型号而有所不同。

### 重叠进纸侦测提供下列两个选项:

### 重叠进纸时,停止扫描

如果选取它,在侦测到重叠进纸时,扫描仪将停止扫描,并且显示下列 警告讯息。

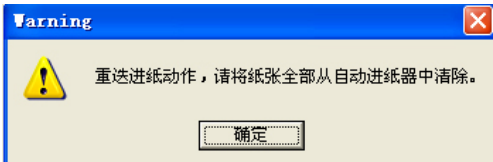

排除方式:

- 1. 请依照上列警告讯息的指示移除在自动进纸器内的纸张。
- 2. 按"确定"来关闭上列警告讯息的对话框。
- 3. 扫描剩余的纸张。

### 重叠进纸时,发出警告音效**:**

如果选取它,并加入一个音效文件,在侦测到重叠进纸时,扫描仪将会 发出警告音效,但是并不会显示警告讯息。 如果已勾选了"重叠进纸时,停止扫描",扫描仪将停止扫描。 如果尚未勾选"重叠进纸时,停止扫描",扫描仪将继续扫描,一直到文 件全部扫完为止。

排除方式:

- 1. 如果已勾选了"重叠进纸时,停止扫描",请依照前面"重叠进纸时, 停止扫描"项目的排除方式来完成你的工作。
- 2. 如果尚未勾选"重叠进纸时,停止扫描",请重新扫描那些侦测到有 重叠进纸状况的页面。

## 清除重叠的纸张**:** 自动

如果你有勾选这个选项,扫描仪侦测出重叠进纸时,扫描会暂时中断,重叠 的纸张会自动退出来。 如果你没有勾选这个选项,扫描仪侦测出重叠进纸 时,扫描会暂时中断,不过,你需要自己清除重叠的纸张,例如按下自动进 纸器松开按钮,打开自动进纸器上盖,然后再把重叠的纸张取出。建议你这 个时候可以将自动进纸器内剩余的纸张,重新整理,在放入自动进纸器内。

## 注意事项:这个功能是否开启,依扫描仪的类别而异。

### 如何加入重叠进纸警告音效:

1. 按一下音效旁的「浏览」按钮以显示「开启」对话框。

- 2. 选择所要的 .wav 档案。
- 3. 按一下对话框上的开启,音效将被储存。

## 单位

定义主要的测量单位。可选择英吋、毫米、和像素。

### **3.8** 「预览」卷标

「预览」卷标页面使你可以在真正扫描前,以较低的分辨率先扫描,以便选 择你真正要扫描的范围。 你可以在"扫描范围"的下拉式选单中,选择你要扫 描的尺寸或是把光标放在显示窗口内然后用鼠标左键拖拉的方式来选取,此 时,一个红色的方形框会显示在窗口内表示你所选取的区域。

注意事项: 如果你之前在「纸张」卷标页面中的裁切选项中已经选择了"原稿 尺寸",那么在「预览」卷标页面中就无法选择你想要的扫描范围。

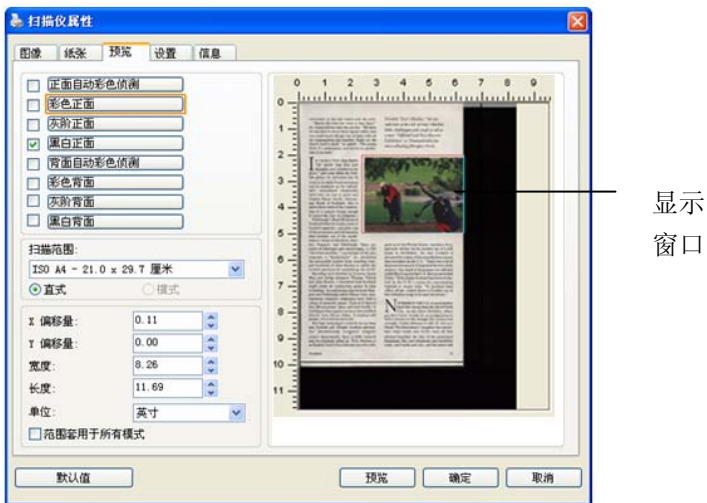

「预览」卷标

## **3.9** 「图像增强」卷标

「图像增强」卷标对话框提供你设定附加的图像处理设定。

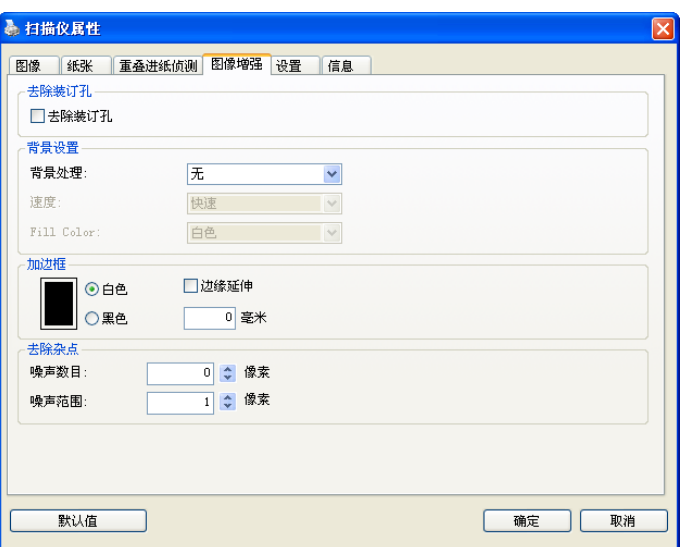

「选项」卷标对话框

去除装订 孔 此功能是用来移除扫描图像上的装订孔。注意事项: 此功能 是否开启依扫描仪的类型而异。

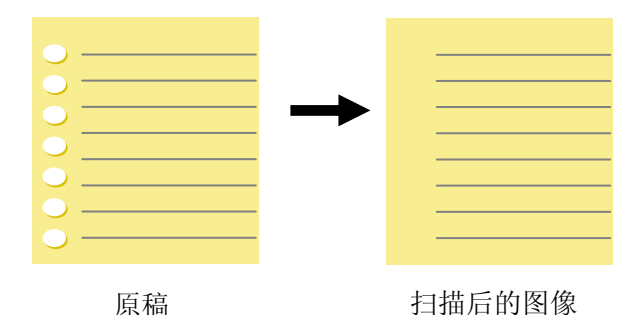

### 以下情形无法移除文件的装订孔**:**

- 分辨率低于 150 dpi
- 装订孔太靠近纸张边界
- 装订孔不是整齐地排列于文件的边缘
- 去除装订孔只适用于「自动裁切」功能开启时 (即「裁 切」选项设为「原稿尺寸」时)。如果「纸张」标签页 面的「裁切」选项选择「固定尺寸」、「纸张尽头侦测」、 「自动多张图像」或「依文件/图像类型裁切」时,去 除装订孔的功能就无法使用。
背景处理: [背景处理] 可以让你将背景颜色作平滑的处理使颜色更均匀,或 将背景颜色移除使文字更清楚。 对含有颜色背景的表格如发票等文件来说, 这个功能非常地实用。

#### 选项**:** 无 **(**预设**)**、平滑、移除

- 无不执行背景处理 (预设)
- 平滑 **–** 辨认背景颜色并使背景颜色更均匀。
- 移除 **-** 辨认背景颜色并将背景颜色移除。

操作模式: 选择使用的速度来执行背景的处理。

#### 选项**:** 快速、质量

- 快速 使用较快的速度来执行背景的处理。
- 质量使用一般的速度来执行背景的处理,使用这个选项,背景处理的 质量会比较好。

#### 进阶处理: 自动、网纹

如果你在[背景处理]选项中选择[平滑],那么[模式] 选项会有**:** 自动、网纹

- 自**动** 用预设的模式将背景的颜色均匀化。
- 网纹将背景的颜色均匀化,同时移除印刷品中出现的网纹。

如果你在「背景处理]选项中选择[移除],那么此时「模式]选项会改为[填补 颜色]选项,而选项有**:** 白色、自动

- 白色 辨认背景颜色并将背景颜色用白色来填满。
- 自动辨认背景颜色并用最大范围的背景颜色来填满。

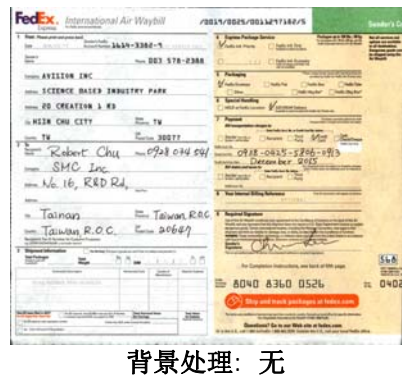

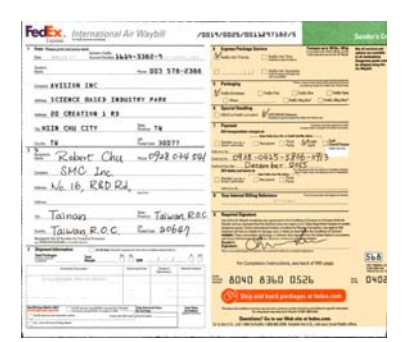

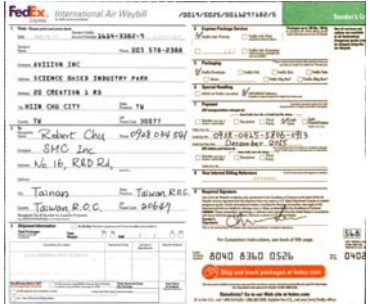

背景处理: 平滑 まんのおおく 背景处理: 移除

填补颜色: 白色

请注意: [背景处理]的功能,不会针对小范围的色块如公司标志等作处理。

加边框 如果你想在扫描图像的边缘上添加白框或黑框的话,请选 择白色或黑色。

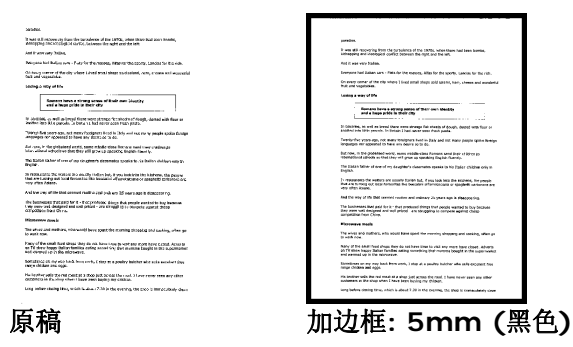

如果你想在扫描图像的边缘之外添加白框或黑框的话,请 勾选"边缘延伸"。

默认值是0。最大值是选定扫描区域短边的一半。 例如, 如果你选择了一个 A4大小(8.26"X11.69"), 那么 白框或黑框的最大值是4.14"(8.26" 的一半")。

#### 移除杂点

有时候扫描图像的背景会出现一些小的杂点。 移除这些不必要的的杂点可以 提高 OCR (Optical Character Recognition 光学字符辨识) 的正确性, 并 且有效的降低压缩档案的大小。

利用指定杂点(也称为图像噪声)的数目(大小)与半径(范围),来定义你要移除 的杂点。使用单位为 pixel(画素)。 数值愈高,移除的杂点就愈多。

 $\mathscr{F}_v$  plague on thee! Hast thou never an eye in thy head? Canst not hear? -The First Part of King Henry the Fourth:  $2.1.26 - 27$ A carrier to Gadshill, the host of a tavern.

移除杂点前 (噪声数目:0, 噪声半径:1)

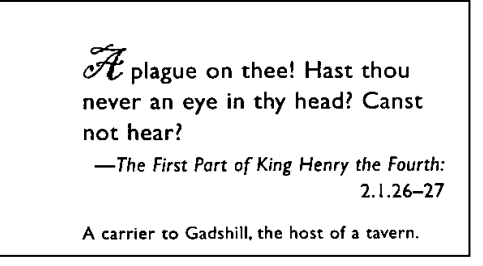

#### 移除杂点后

(噪声数目:22, 噪声半径:10)

#### 注意事项**:**

- 这个功能目前只适用于黑白影像。
- 如果要维持教高的扫描速率,建议噪声半径最高不要超过10 个画素。

#### **3.10** 「旋转图像」卷标

「旋转图像」卷标提供下列图像旋转的选项:

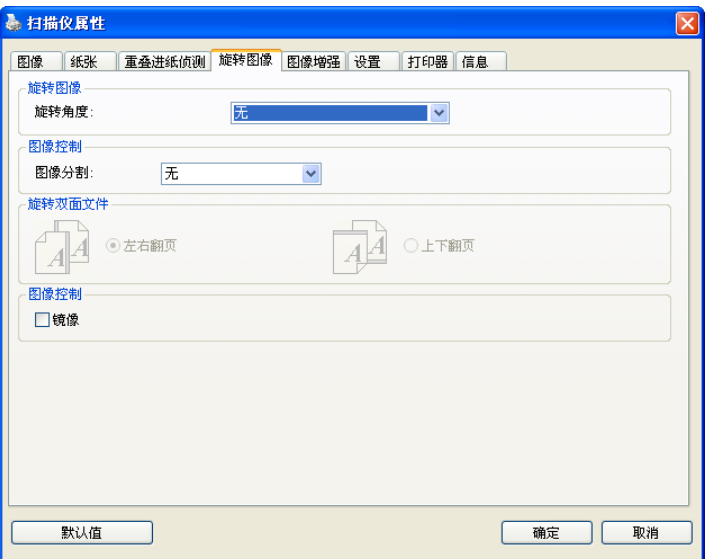

#### 旋转图像 从下拉式选单中选择你要旋转的角度。

选项:无、顺时钟 **90** 度、逆时钟 **90** 度、**180**度、自 动旋转双数页码。

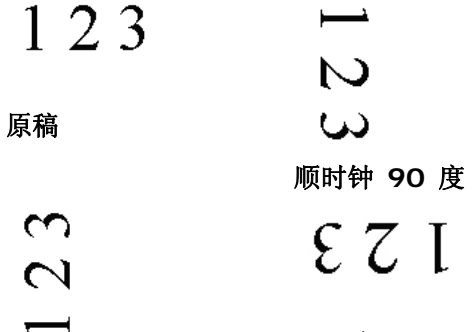

**180**度

#### 逆时钟 **90** 度

自动旋转双数页码**:** 

双数页码自动旋转180°。 当你要扫描书本时,这 个功能特别实用。 所以,如果你在"扫描来源"选项 中选择"平台(书本)"的话,"自动旋转双数页码"会 自动被启动。

#### 注意事项**:** 这个功能依扫描仪的类型而有不同的选 项**.**

分割图像 分割图像可建立两个单独的水平或垂直图像。

本功能对每个图像含有两个页面的文件非常有用,你可 将这类文件储存成两个独立的图像(一个页面一个图 像)。选项:无,水平,垂直。默认值为"无"

水平:将一个图像分成上半部和下半部。 垂直:将一个图像分成左半边和右半边。

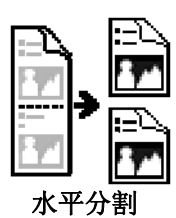

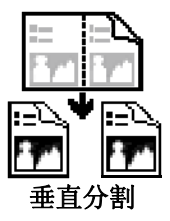

#### 旋转双面文件 这个选项让你可以选择双面文件的进纸方向。 如果 选择"上下翻页",反面的文件会被加转 180 度。 这个功能应用在应该垂直(高度大于宽度)浏览的文 件, 却水平(宽度大于高度)放在扫描仪内, 或是相反 的状况。这个时候,背面的图像应该旋转 180 度, 图像的方向才会与正面的一致。

#### 选项**:** 左右翻页**,** 上下翻页。

如果选择"左右翻页",反面的文件不会被加转 180 度。

以下的图显示应该垂直浏览的文件,却以水平的方向放在扫描仪内

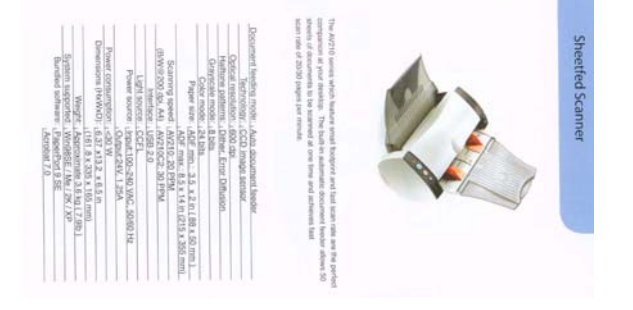

**镜像** 勾选镜像可以反转原稿的左右图像。

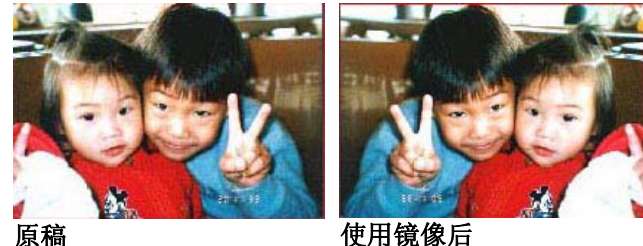

#### **3.11** 「分隔」卷标

[分隔]卷标具有下列选项,方便你将辨识的信息通知支持切割的应用软件, 以便将多页文件作适当的切割。选项: 移除空白页、条形码辨识、分隔码辨 识。

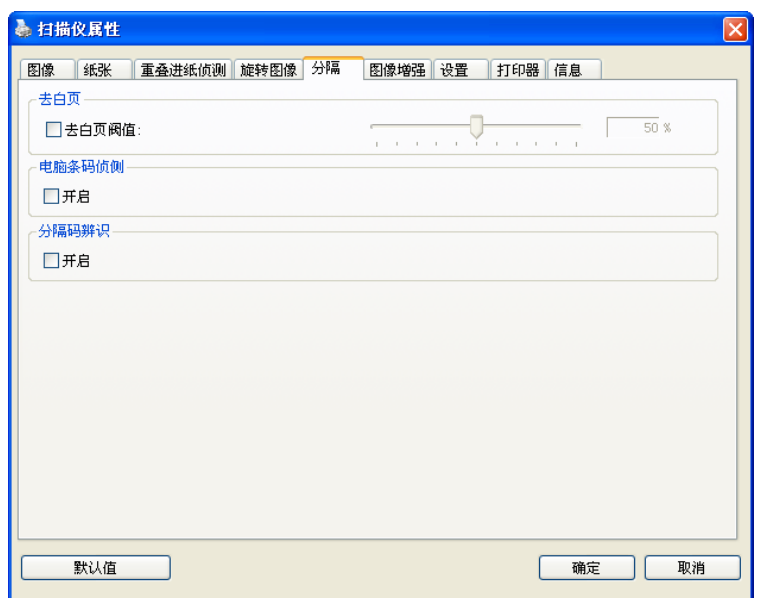

#### 去白页 洗择是否要去除文件中的空白页,并左右移动滑动杆来选 择去白页的阀值。

条形码辨识成功后,一个 avbarcode.ini 的档案会产生并储存在以下路径: XP 操作系统: C:\Documents and Settings\All Users\Application Data\%PRODUCTNAME% Vista, Windows 7, Windows 8 操作系统: C:\ProgramData\%PRODUCTNAME%

#### 条形码辨识**:**

勾选 [开启] 来辨识条形码并通知应用软件做进阶的处理。注意: 本功能针对 整页文件来执行辨识,无须指定辨识的区域。

#### 条形码类型**:**

本功能可以辨识下列条形码:

一维条形码**:** 

Code 39 Code 93 Code 128 EAN-8 EAN-13 ITF (Interleaved 2 of 5) UPC-A Codabar GS1 DataBar (前身为 RSS-14)

#### 二维条形码**:**

Aztec **DataMatrix** MaxiCode QR Code PDF417 (不支援 MicroPDF417)

#### 注意事项**:**

- 建议使用分辨率: 200~600 dpi (一般条形码), 300~600 dpi (QR 条形码)
- 歪斜的条形码可能无法正确地辨识。
- 因为灰尘会累积在纸上的关系,一直重复使用同一张条形码纸张可能会 影响辨识的正确性,如果条形码无法被正确地辨识或条形码纸张被弄脏 时,请更换一张新的条形码纸张。

#### 分隔码 **(patch code)** 辨识**:**

勾选 [开启] 来辨识分隔码并通知应用软件做进阶的处理。

分隔码是条形码的一种型式,印在纸上,通常用来插入一迭文件中作为文件 分隔的工具。在程序集中,你可以找到不同尺寸的分隔码档案,只要将此 PDF 档案印在一张纸上,将印有分隔码的纸张插入一迭文件中你想要分隔的地方 即可。

分隔码档案,可经由下列方式取得:

依序选择

[开始] 按钮>[所有程序]>[**Avision** 系列扫描仪]>[**Patch code**]即可。

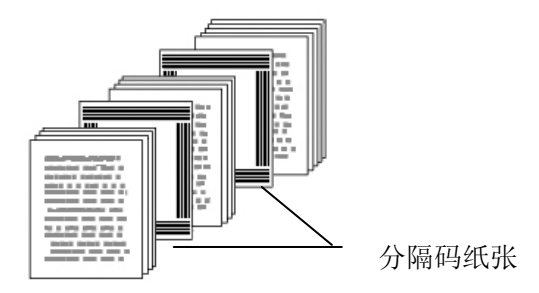

打印 **patch code** 注意事项**:** 

- 使用空白的纸来打印。
- 将缩放率设为 100%,如果将缩放比率调整为小于原稿,分隔码可能无 法正确地被辨识。
- 请勿使用节省碳粉模式,如果颜色太淡,分隔码可能无法正确地被辨识 出来。
- 请勿使用较薄的纸张来打印,避免透光的情形发生。
- 当你要复印分隔码纸张时,确认尺寸与清晰度与原稿相同。
- 因为灰尘会累积在纸上的关系,一直重复使用同一张分隔码纸张可能会 影响辨识的正确性,如果分隔码无法被正确地辨识或分隔码纸张被弄脏 时,请更换一张新的分隔码纸张。

## **3.12** 「设置」卷标

「设置」卷标让你可以执行以下的设定:

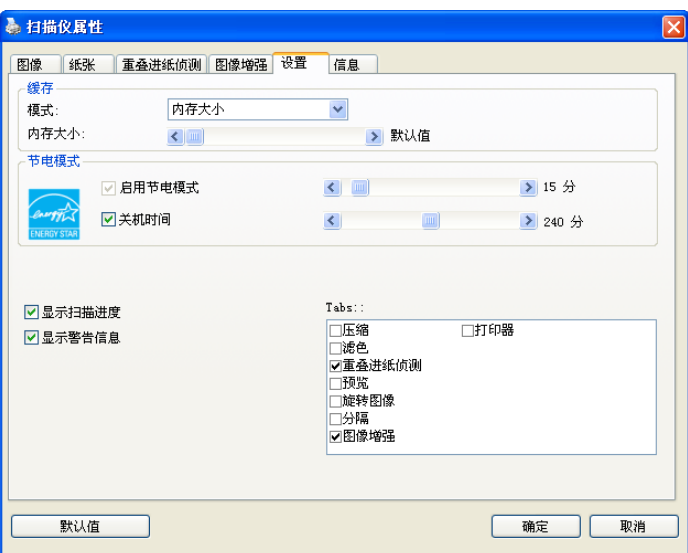

## 「设定」卷标对话框

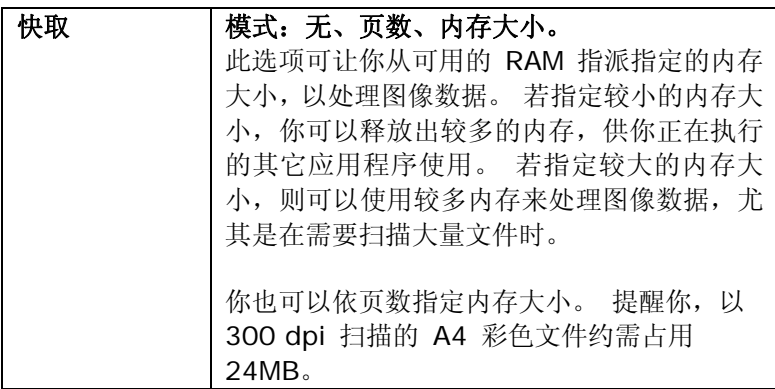

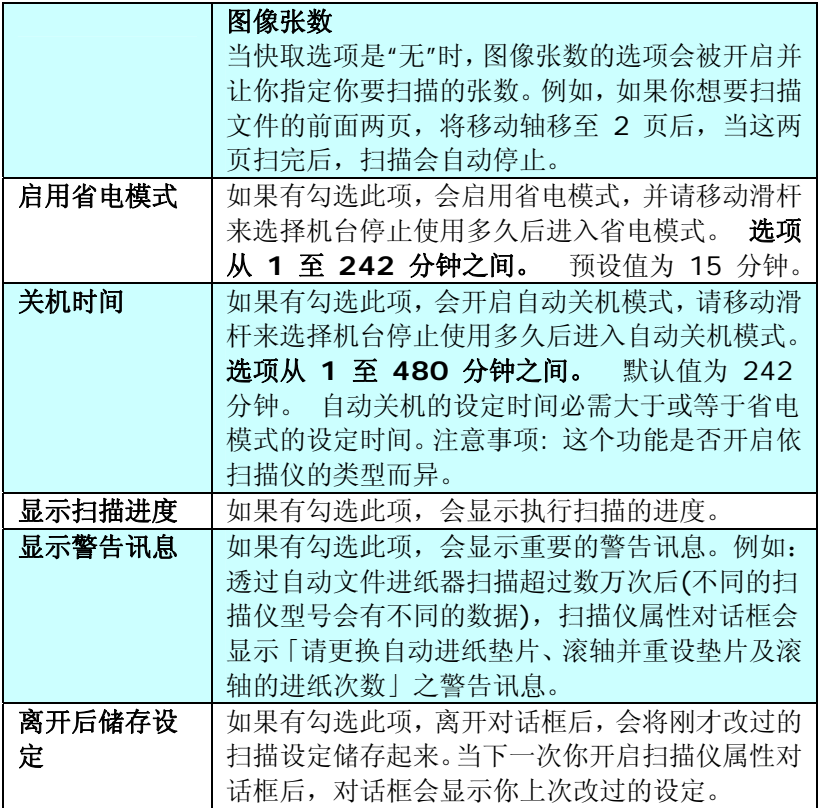

#### **3.13** 「打印器」卷标

若选择数字打印器,「打印器」卷标可让你在扫描图像上印出英数字符、日 期、时间、文件数目及自订讯息; 若选择外接打印器, 则可将这些信息印在 文件背面。

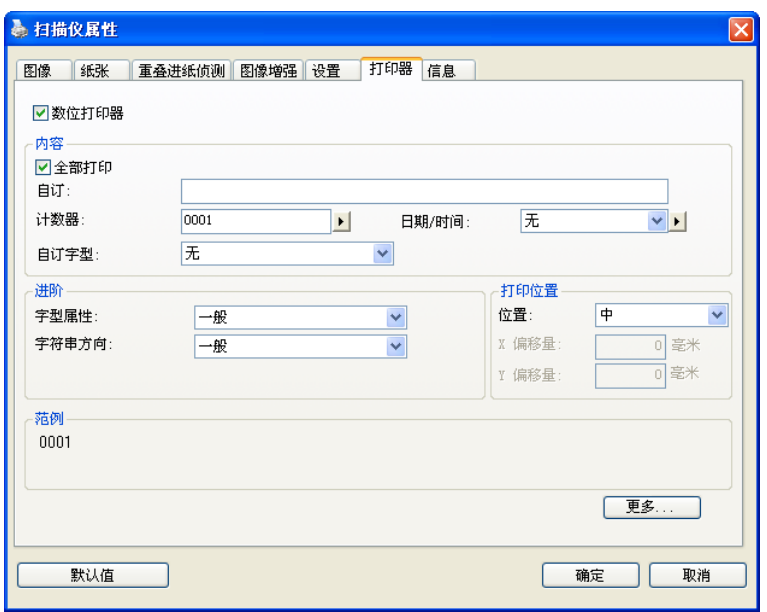

#### 「打印器」卷标对话框

选项: 外接打印器、数位打印器。 如果你安装了外接打印机,请选择外接打 印机。 如果未安装打印机,则请选择数字打印机。 请注意,外接打印机提 供垂直及背面打印功能,而数字打印机则提供水平及正面打印功能。

## 内容

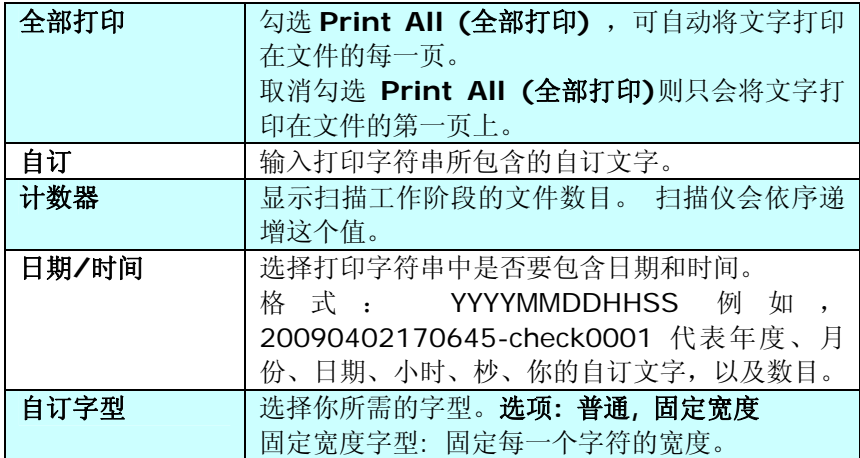

## 进阶

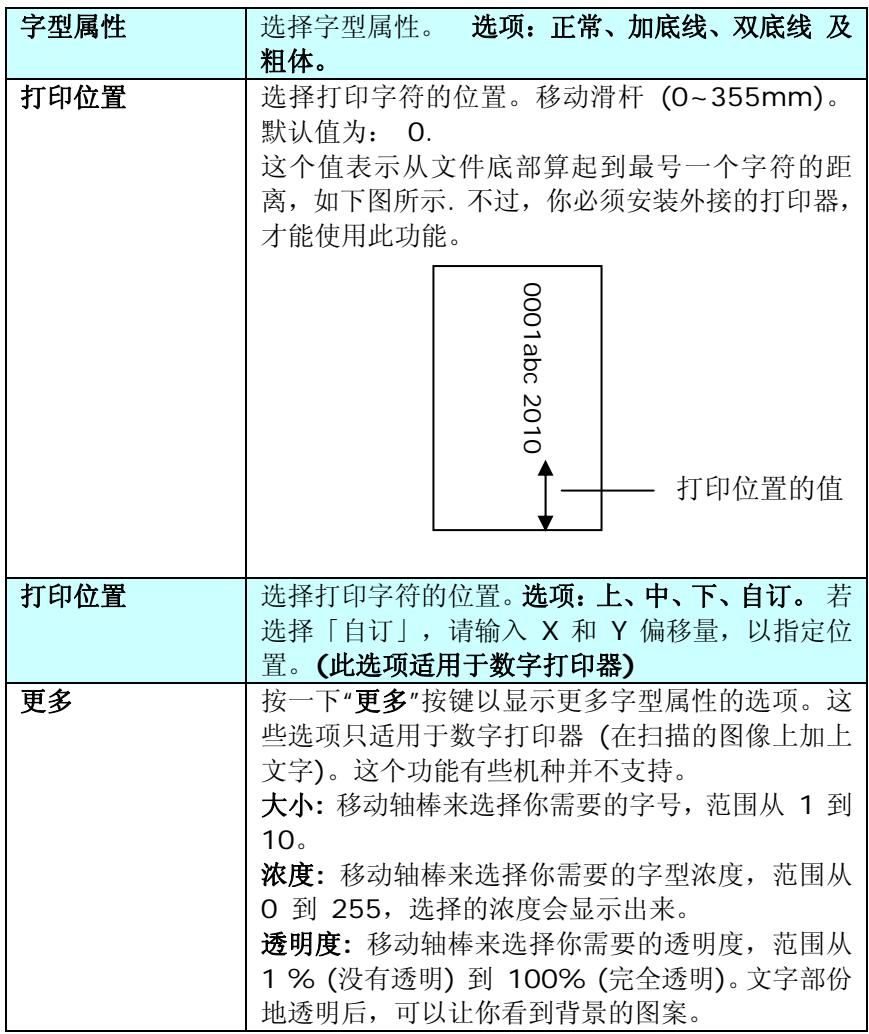

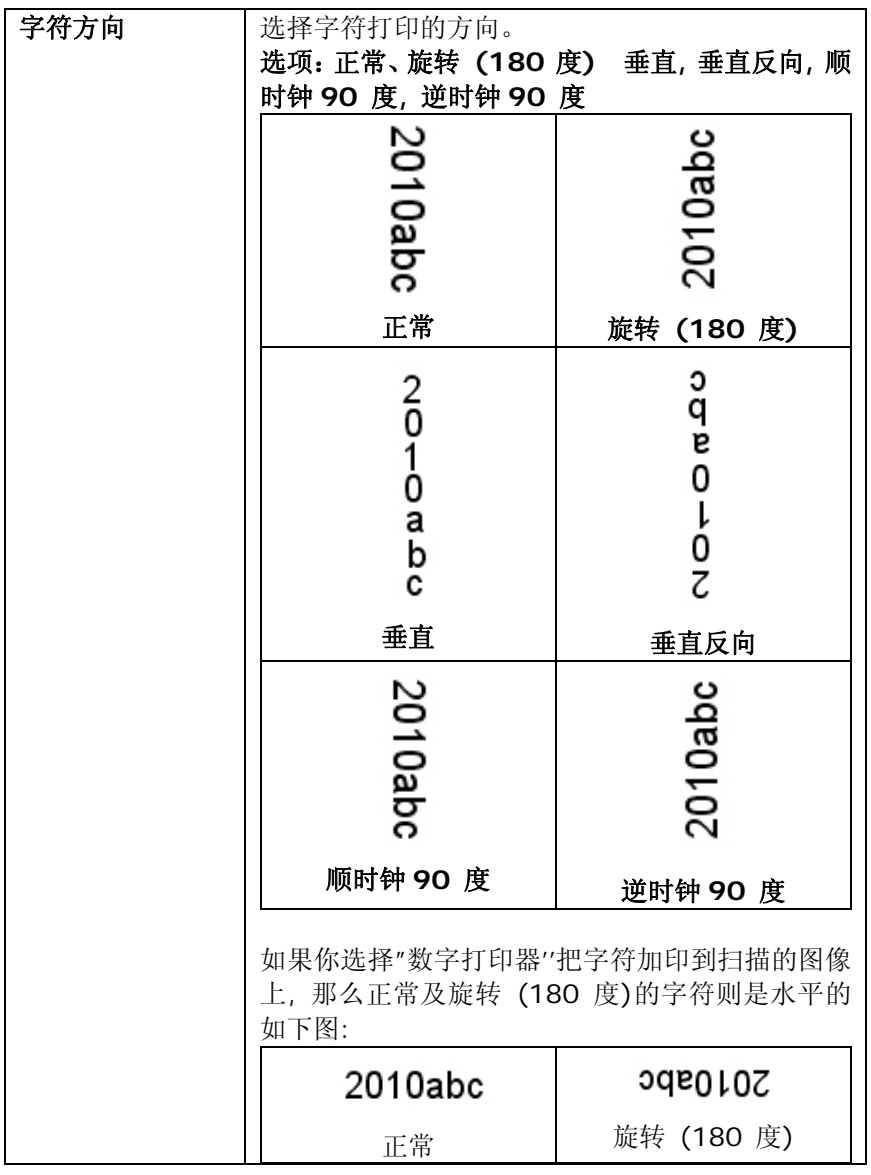

### **3.14** 「信息」卷标

「信息」卷标显示以下的系统及扫描仪信息。

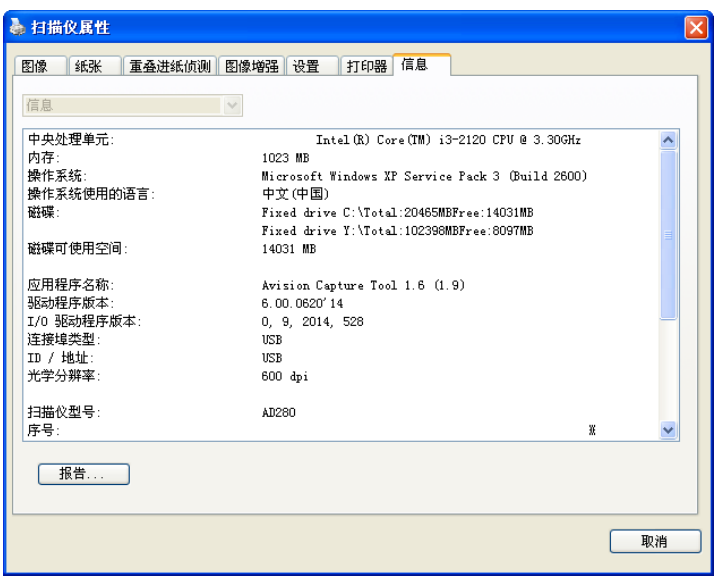

#### 「信息」卷标对话框

#### 「报告」按键:

如果你在使用本扫描仪时,发生任何不了解的错误讯息而无法使用时,请按 一下「报告」按键,它会产生一个 report.txt 档案[储存在 XP 操作系统: C:\Documents and Settings\All Users\Application

Data\%PRODUCTNAME%; Vista, Windows 7, Windows 8 操作系统: C:\ProgramData\%PRODUCTNAME% (C: 系统磁盘驱动器)],请将此 档案寄给本公司的客服人员,我们将为你解答疑问并提供完善的服务。

## **4.** 保养扫描仪

#### **4.1.** 清洁玻璃镜片

- 1. 如下图所示,打开扫描仪的文件上盖。
- 2. 以柔软干净的布块用酒精(95%)沾湿来回擦拭扫描仪的玻璃镜片,以 除去在其上的墨水、碳粉或灰尘。
- 3. 阖上扫描仪的文件上盖。 扫描仪可以重新使用了。.

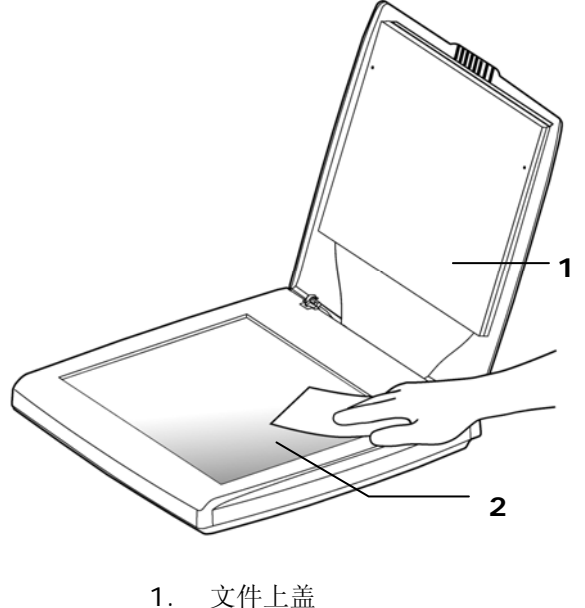

2. 玻璃镜片

#### **4.2** 常见问题与答复

#### 问: 扫描图像时,所扫描进来的图像一直都太暗。

答: 1)请将屏幕设定调为 sRGB。 2)请调整应用软件对屏幕亮度的设定。

## 问: 当我选择分辨率超过 **600 dpi** 时,**"**纸张**"**标签内的**"** 自动裁切**"**及**"**自动歪斜校正**"**选项无法发挥作用。

答: 当分辨率超过 600 dpi 时, 执行"自动裁切"及"自动 歪斜校正"时会占用计算机不少的内存。为了避免错误 讯息的产生,我们建议您若要执行"自动裁切"及"自动 歪斜校正"功能,请将光学分辨率设为600 dpi 以内。

#### **4.3** 技术服务

虹光技术服务部提供周全的技术服务。当你与我们连络之前,请参考 3.14「信息」卷标章节,并准备好下列数据:

- 扫描仪的序号 (在扫描仪的底部)。
- 计算机硬设备 (例如, 您的 CPU 种类, RAM 多寡, 硬盘可用空 间,显示卡,适配卡...)
- 您所使用之软件应用程序的名称及版本。 您所使用之扫描仪驱动程序的版本。

如需查询全国各地区维修点,请上网查询 [www.avision.com.cn](http://www.avision.com.cn/)  或用下列方式与我们连络:

#### 上海虹彩科技有限公司

上海市长宁区凯旋路 1010 号 A 幢 7A 层 邮编:200052 客服专线:021-62816680 传真:021-62818856 E-mail: service@avision.net.cn 网址:[www.avision.com.cn](http://www.avision.com.cn/)

北京办事处

邮编 100086

地址:北京市海淀区知春路甲 48 号盈都大厦C座三单元 8 层 8C室

电话:86-10-58731430、10-58731431

传真:86-10-58731433

电子邮件地址: servicebj@avision.net.cn

# **5.** 产品规格

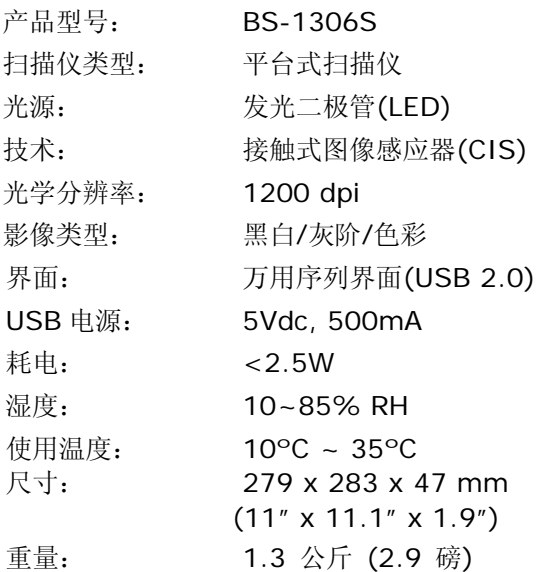

规格若有更动,不另行通知。

## 索引

## D

**Dynamic Threshold** 灵敏度, **3-11**

### G

G4, 3-27

## $\overline{J}$

JPEG 品质, 3-27

## $\Omega$

**OverScan**, **3-46**

## P

Print All, 3-69

## X

**X** 偏移量, **3-39**

#### Y

**Y** 偏移量, **3-39**

## 二划

二值化 Dynamic Threshold, 固定处理, 3-11

## 四划

分辨率, 3-17 文件型式 普通, 照片, 文件, 3-13

## 五划

去白页, **3-63** 去除打孔洞, **3-54** 打印位置, **3-70**

## 六划

字型属性 正常、加底线、双底线 及 粗体, **3-70** 字符方向 正常、旋转 **(180** 度**)** 垂直、垂直 反向、顺时钟 **90** 度、逆时钟 **90** 

度, **3-71**

灰阶, **3-45** 灰阶, **3-10**, **3-13** 自动色彩侦测灵敏度 灵敏度, **3-8** 自订字型 普通, 固定宽度, 3-69 色彩校正, **3-21**

## 七划

快取 无, 页数、内存大小, **3-66** 九划

亮度, **3-16** 保护纸张, **3-46** 背景值, **3-35** 背景设定, **3-48** 重叠进纸侦测, 3-49

十一划

彩色, **3-10**, **3-45** 旋转影像, **3-60** 旋转双面文件, **3-62** 移除杂点 噪声数目, 噪声半径, 3-58

## 十二划

裁切

原稿尺寸, 固定尺寸, 依文件或影 像类型裁切, 纸张尽头侦测、自 动多张影像, 3-38

黑白, **3-10**, **3-45**

#### 黑白反相, **3-18**

## 十三划

传输逾时, **3-47**

十九划

镜像, 3-62

## 符号

压纸器, **3-47** 启用省电模式, **3-67** 对比度, **3-16** 滤色 滤除红色, 滤除蓝色, 滤除绿色, 3-28 筛选阀值, **3-35** 阀值, 3-13, 3-15

#### 额外长度侦测, **3-49**

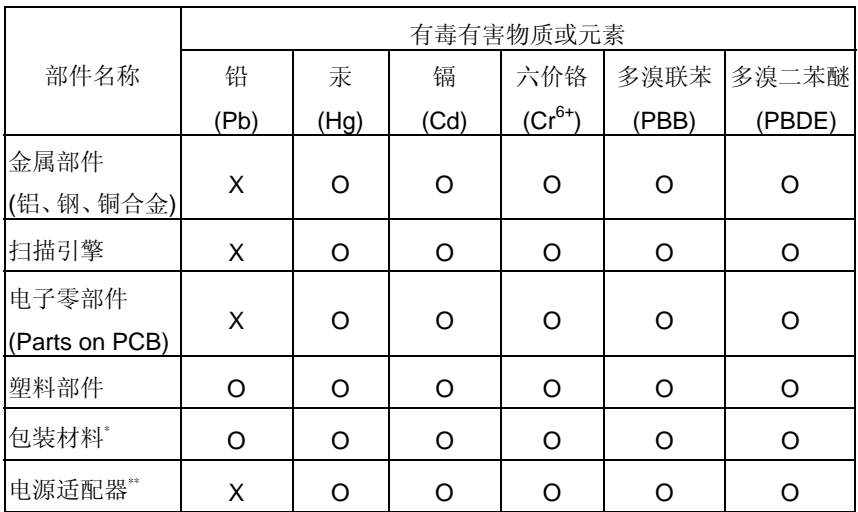

本产品中有毒有害物质或元素名称及含量标识(扫描仪)

O: 表示该有毒有害物质在该部件所有均质材料中的含量均在 SJ/T11363-2006 标准规定的限量要求以下。

X: 表示该有毒有害物质至少在该部件的某一均质材料中的含量超出 SJ/T11363-2006 标准规定的限量要求。

10 中国产品环保使用期限标识

表示按照本产品安全使用注意事项使用的情况下,从生产日期算起,在标志的年限 内使用,本产品中含有的有毒有害物质或元素不致发生外泄从而对环境造成污染 或对人身、财产造成严重影响。环保使用期限不等于安全使用期限,不包含因电 性能安全、电磁安全等方面因素所限定的使用期限。

本产品内无法标示环保使用期限标识的配件,其环保使用期限皆超过 10 年。

\* 包装物无法按照 GB18455 要求标示的(表面积小于 5\*103mm2),其包装材料为可回 收纸类 SS 或低密度聚乙烯(04/PE-LD)

以上只适用于有使用这些部件的机种